#### ОБЩЕСТВО С ОГРАНИЧЕННОЙ ОТВЕТСТВЕННОСТЬЮ «ГТЛАБ»

ОКПД 2 26.51.43.119

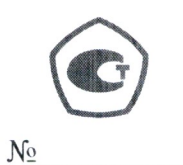

**УТВЕРЖДАЮ** 

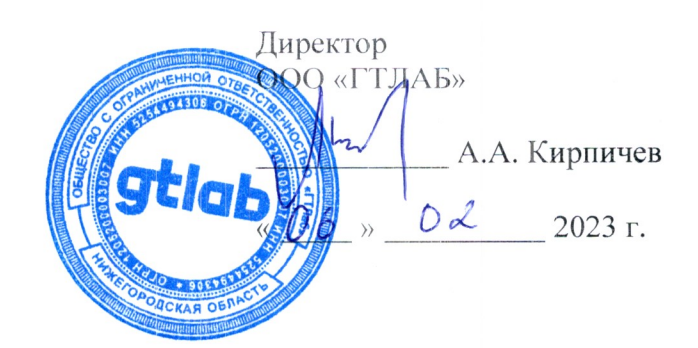

# КОНТРОЛЛЕРЫ А6ХХ

## РУКОВОДСТВО ПО ЭКСПЛУАТАЦИИ

ГТБВ.400201.007РЭ

2023 г.

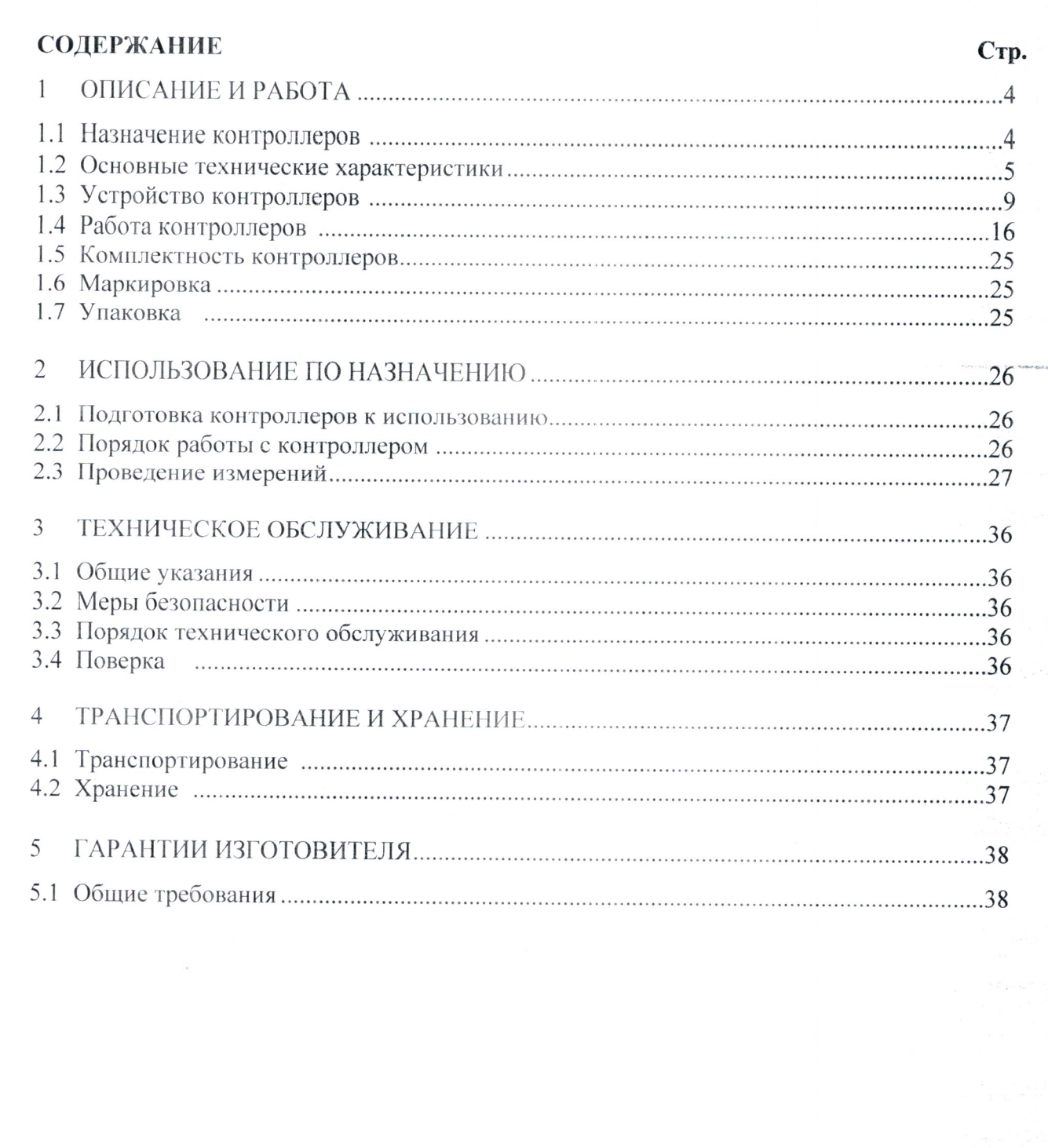

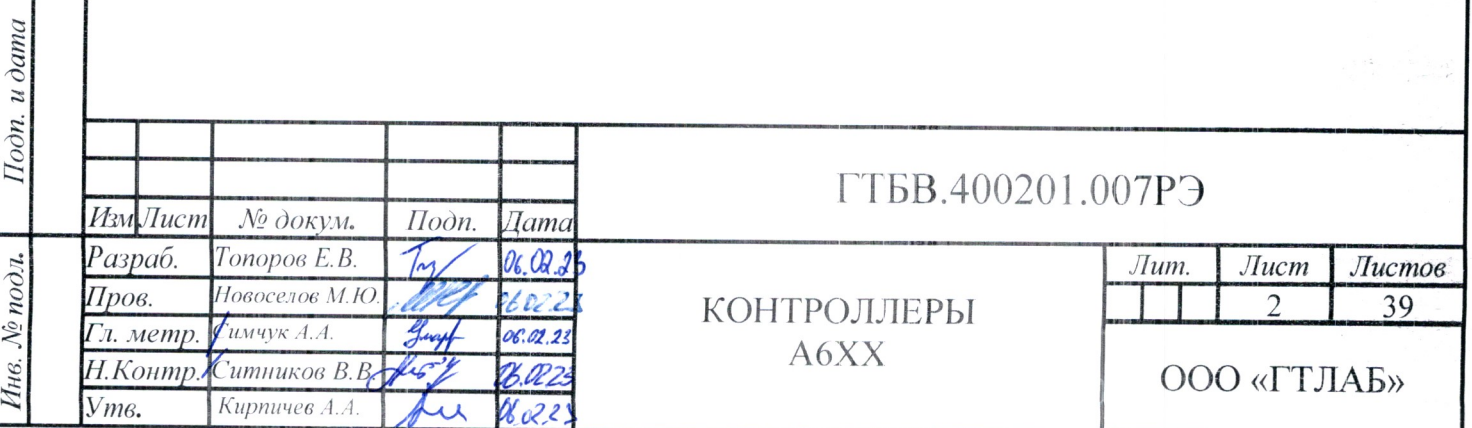

I

Взам. инв. № Инв. № дубл.

Руководство по эксплуатации (РЭ) является основным руководящим документом по эксплуатации контроллеров А6ХХ (далее контроллеры) и предназначено для ознакомления с принципом работы, устройством, конструкцией, правилами эксплуатации.

При ознакомлении с РЭ необходимо дополнительно руководствоваться паспортом ГТБВ.431134.ХХХПС.

Контроллеры имеют модификации, конструктивные особенности которых приведены в таблице 1.

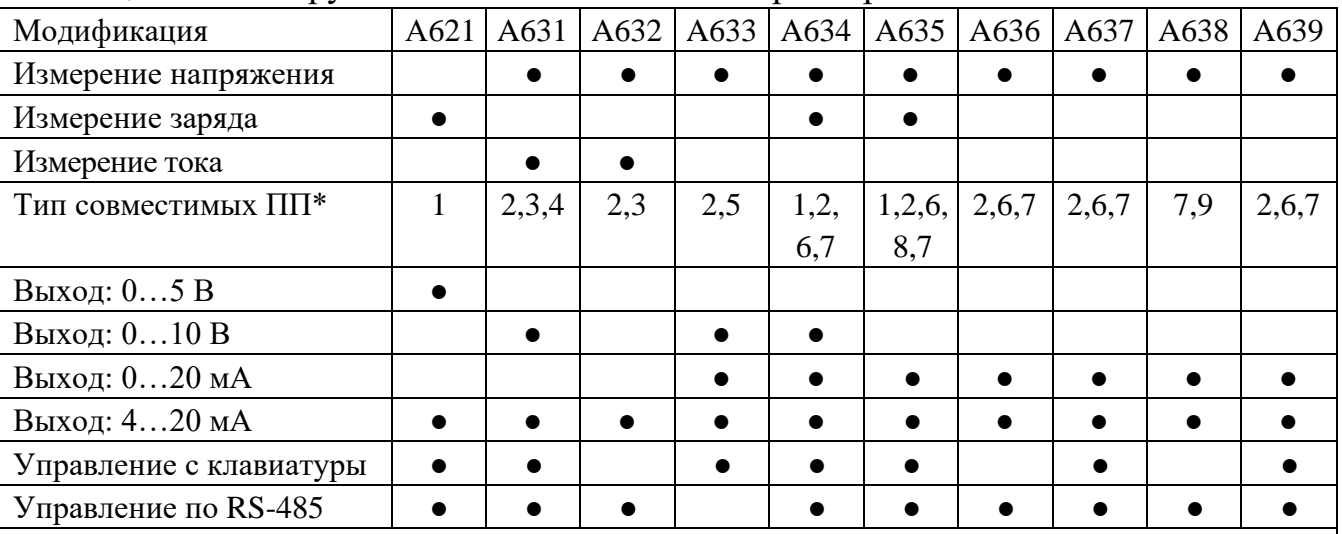

Таблица 1 – Конструктивные особенности контроллеров

 $*$  – тип совместимых первичных измерительных преобразователей (ПИП):

1 – зарядовый симметричный; 2 – IEPE; 3 – ИК с выходом по току 4-20 мА;

4 – цифровые RS-485; 5 – с отрицательным питанием -24 В и выходом по напряжению;

6 – с положительным питанием +24 В и выходом по напряжению;

7 – вихретоковые формирователи; 8 – с выходом по напряжению (PU);

9 – вихретоковые формирователи с выходом IEPE.

Индивидуальное обозначение модификации контроллеров представлено в таблице 2.

Таблица 2 – Наименование и обозначение контроллеров

| $N_2$          | Наименование    | Обозначение     |
|----------------|-----------------|-----------------|
|                | Контроллер Аб21 | ГТБВ.431134.013 |
| 2              | Контроллер Аб31 | ГТБВ.431134.012 |
| 3              | Контроллер А632 | ГТБВ.431134.033 |
| $\overline{4}$ | Контроллер А633 | ГТБВ.431134.023 |
| 5              | Контроллер А634 | ГТБВ.431134.034 |
| 6              | Контроллер А635 | ГТБВ.431134.028 |
| 7              | Контроллер А636 | ГТБВ.431134.030 |
| 8              | Контроллер А637 | ГТБВ.431134.031 |
| 9              | Контроллер А638 | ГТБВ.431134.035 |
| 10             | Контроллер А639 | ГТБВ.431134.036 |

Запись при заказе контроллера и в документации другого изделия должна состоять из полного наименования и обозначения ТУ. Например, **«Контроллер А621 ГТБВ.400201.007ТУ»**.

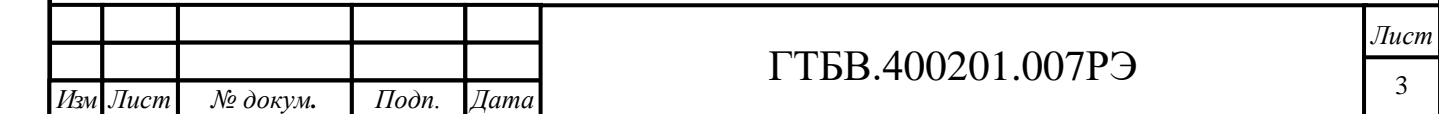

## **1 ОПИСАНИЕ И РАБОТА**

#### **1.1 Назначение контроллеров**

1.1.1 Контроллеры A6XX предназначены для измерений сигналов напряжения, заряда и тока при использовании совместно с первичными измерительными преобразователями, а также для выдачи сигнала в виде коммутации контактов реле или светодиодной индикации при превышении заданного порогового значения, и преобразования измеренных значений в унифицированный токовый сигнал и напряжение.

1.1.2 Область применения – измерение параметров общей вибрации, в соответствии с ГОСТ 31191, и локальной вибрации в соответствии с ГОСТ 31192- 1-2004 (ИСО 5349-1:2001), проведение контроля параметров вибрации промышленных агрегатов (силовых агрегатов металлургических предприятий и нефтеперекачивающих станций, энергетических установок электростанций, компрессоров, вентиляторов, насосов, котлов и т. п.) в соответствии со стандартом ГОСТ ИСО 10816.

1.1.3 Контроллер является промышленным прибором, что позволяет производить измерения и анализ полученной информации непосредственно в производственных условиях.

1.1.4 Условия эксплуатации контроллеров (устойчивость):

- климатическое исполнение по ГОСТ 15150-69 УХЛ4;
- категория размещения по ГОСТ 15150-69 4.1;
- тип атмосферы по ГОСТ 15150-69 II (промышленная);

- зона размещения по ГОСТ 29075-91 - 2.2 (помещения электротехнических и радиоэлектронных ТС АСУТП, постоянного пребывания персонала);

- температура окружающего воздуха в диапазоне от минус 40 до плюс 70 °С;

- относительная влажность воздуха до 80 % при температуре 20 °С и более низких температурах без конденсации влаги;

- давление - группа исполнения P2 по ГОСТ 29075-91 (от 62,0 до 106,7 кПа);

- переменного электромагнитного поля с частотой (50±1) Гц и напряженностью до 80 А/м;

- внешней вибрации с параметрами: виброперемещение (амплитудное значение) до 0,1 мм в диапазоне частот от 5 до 25 Гц.

1.1.5 Контроллер в транспортной таре прочен к воздействию:

- температуры окружающего воздуха в диапазоне от минус 50 до плюс 80 °С;

транспортной тряски в течение двух часов с ускорением 30 м/ $c<sup>2</sup>$  при частоте ударов от 80 до 120 в минуту или 15000 ударов в течение двух часов;

- относительной влажности воздуха до 98 % при температуре 25 °С и более низких температурах без конденсации влаги.

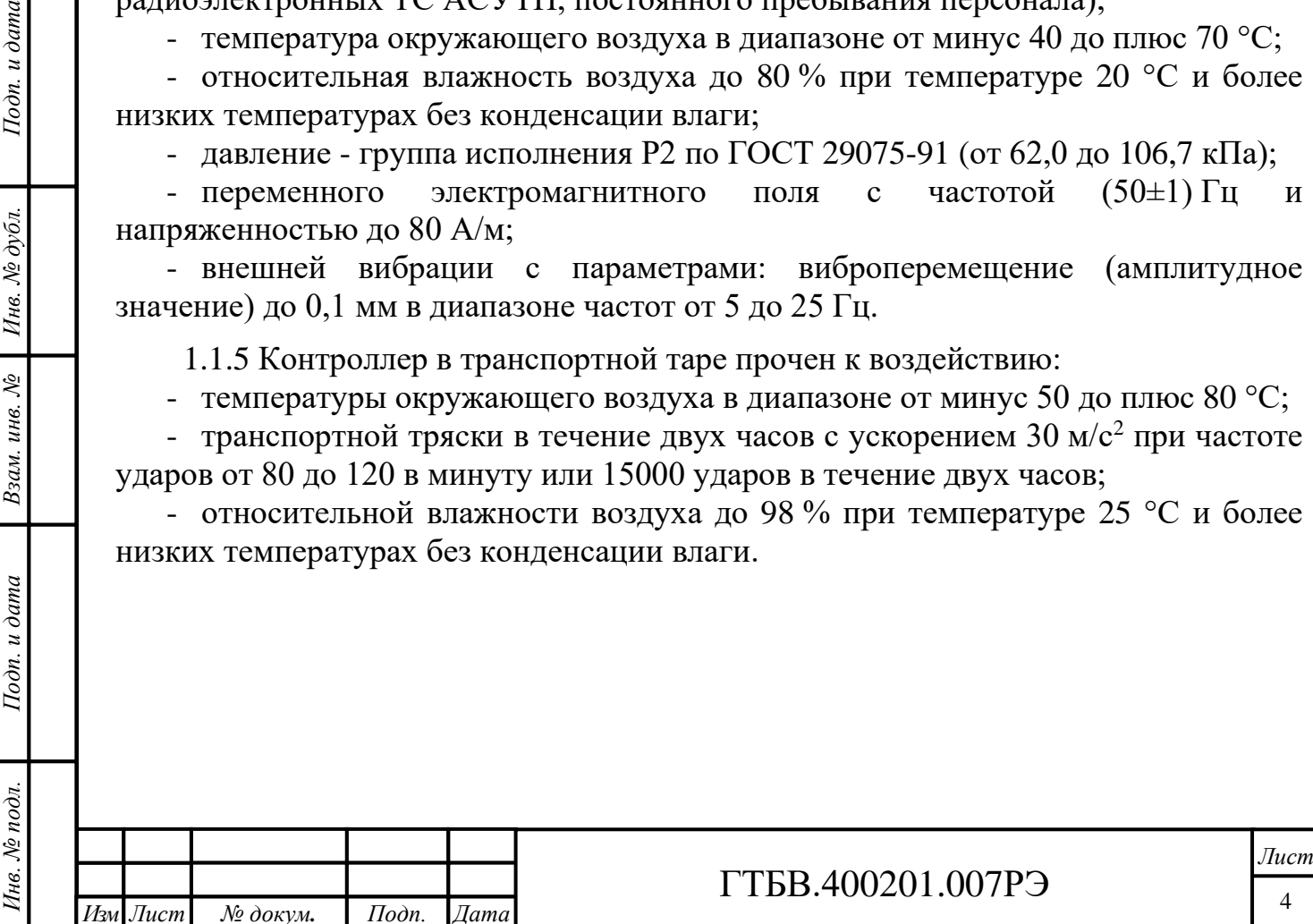

Подп. и дата

Инв. № дубл.

 $\chi^0_0$ 

Взам. инв.

#### **1.2 Основные технические характеристики**

1.2.1 Диапазон измерений напряжения постоянного тока от 1 до 10 В.

1.2.2 Диапазоны измерений напряжения переменного тока (СКЗ):

- от 0,001 до 0,01 В;

- от 0,002 до 0,2 В;

- от 0,005 до 0,5 В;

- от 0,01 до 1 В.

1.2.3 Диапазон измерений силы постоянного тока от 4 до 20 мА.

1.2.4 Диапазоны измерений заряда (СКЗ):

- от 1 до 100 пКл;

- от 2 до 200 пКл;

- от 5 до 500 пКл;

- от 10 до 1000 пКл.

1.2.5 Пределы допускаемой основной приведённой к верхнему значению диапазона погрешности измерений (на базовой частоте 160 Гц для напряжения переменного тока и заряда) ±2 %.

1.2.6 Пределы допускаемой основной приведённой к верхнему значению диапазона погрешности преобразования измеренной величины напряжения переменного тока (заряда) в выходной сигнал постоянного тока (напряжения) ±2 %.

1.2.7 Пределы допускаемой дополнительной погрешности измерений (преобразования в выходной сигнал) в рабочем диапазоне температур ±2 %.

1.2.8 Рабочий диапазон частот при измерении напряжения переменного тока (заряда) по уровню минус 3 дБ: от 1 до 10000 Гц.

1.2.9 Неравномерность частотной характеристики, в пределах:

 $\pm$  5 % в диапазоне частот от 2 до 8000 Гц;

 $\pm$ 3 % в диапазоне частот от 10 до 5000 Гц.

1.2.10 Диапазоны измерения амплитуды виброускорения,  $M/c^2$  (при использовании совместно с первичными измерительными преобразователями):

- от 0,2 до 14,2;

- от 0,4 до 28,3;

- от 1,0 до 70,7;

- от 2,0 до 141,4;

- от 3,0 до 212,1 (А632);

- от 4,0 до 282,8 (А632).

1.2.11 Диапазоны измерения СКЗ виброускорения, м/с<sup>2</sup> (при использовании совместно с первичными измерительными преобразователями):

- от 0,1 до 10;

*Инв. № подл. Подп. и дата Взам. инв. № Инв. № дубл. Подп. и дата*

Взам. инв.

Подп. и дата

Инв. № подл.

 $\hat{\mathcal{N}}$ 

Инв. № дубл.

Подп. и дата

- от 0,2 до 20;

- от 0,5 до 50;

- от 1,0 до 100;

- от 1,5 до 150 (А632);

- от 2,0 до 200 (А632).

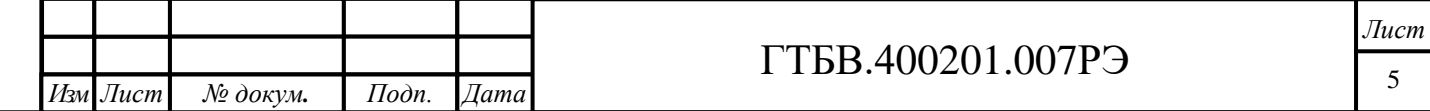

1.2.12 Диапазоны измерения амплитуды виброскорости, мм/с (при использовании совместно с первичными измерительными преобразователями):

- от 0,2 до 14,2;
- от 0,4 до 28,3;
- от 1,0 до 70,7;
- от 2,0 до 141,4;
- от 3,0 до 212,1 (А632);
- от 4,0 до 282,8 (А632).

1.2.13 Диапазоны измерения СКЗ виброскорости, мм/с (при использовании совместно с первичными измерительными преобразователями):

- от 0,1 до 10;
- от 0,2 до 20;
- от 0,5 до 50;
- от 1,0 до 100;
- от 1,5 до 150 (А632);
- от 2,0 до 200 (А632).

1.2.14 Диапазоны измерения размаха относительного перемещения, мкм (при использовании совместно с первичными измерительными преобразователями):

- от 0 до 125 (с вихретоковым системами D203.8);
- от 0 до 250 мкм (с вихретоковым системами D203.8/10);
- от 0 до 500 мкм (с вихретоковым системами D203.8/10/16);
- от 0 до 1000 мкм (с вихретоковым системами D203.10/16/20);
- от 0 до 1500 мкм (с вихретоковым системами D203.16/20);
- от 0 до 2000 мкм (с вихретоковыми системами D203.20).

1.2.15 Диапазоны измерения статического зазора:

- от 0,2 до 2,2 мм (с вихретоковым системами D202.8.);
- от 0,3 до 3,3 мм (с вихретоковым системами D202.10);
- от 0,6 до 5,0 мм (с вихретоковым системами D202.16);
- от 1,0 до 7,0 мм (с вихретоковым системами D202.20).

1.2.16 Коэффициент преобразования напряжения переменного тока (диагностический выход), ед:

- 100 (диапазон от 0,00015 до 0,015 В);
- 50 (диапазон от 0,0003 до 0,03 В);
- 20 (диапазон от 0,00075 до 0,075 В);
- 10 (диапазон от 0,0015 до 0,15 В);
- 5 (диапазон от 0,003 до 0,3 В);
- 2 (диапазон от 0,0075 до 0,75 В);
- 1 (диапазон от 0,015 до 1,5 В).

*Инв. № подл. Подп. и дата Взам. инв. № Инв. № дубл. Подп. и дата*

Взам.

Подп. и дата

чв. № подл.

 $\chi^0_0$ инв.

Инв. № дубл.

Подп. и дата

1.2.17 Коэффициент преобразования по заряду (диагностический выход), мВ/пКл:

- 100 (диапазон от 0,15 до 15 пКл);
- 50 (диапазон от 0,3 до 30 пКл);
- 20 (диапазон от 0,75 до 75 пКл);
- 10 (диапазон от 1,5 до 150 пКл);
- 5 (диапазон от 3 до 300 В);
- 2 (диапазон от 7,5 до 750 пКл);
- 1 (диапазон от 15 до 1500 пКл).

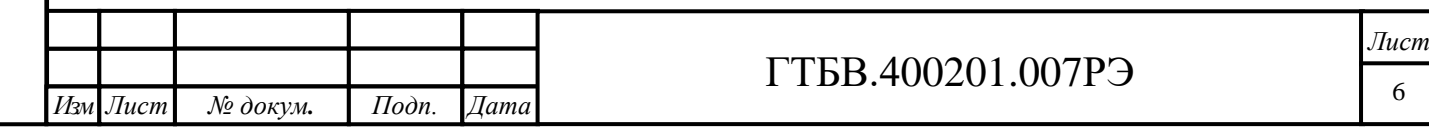

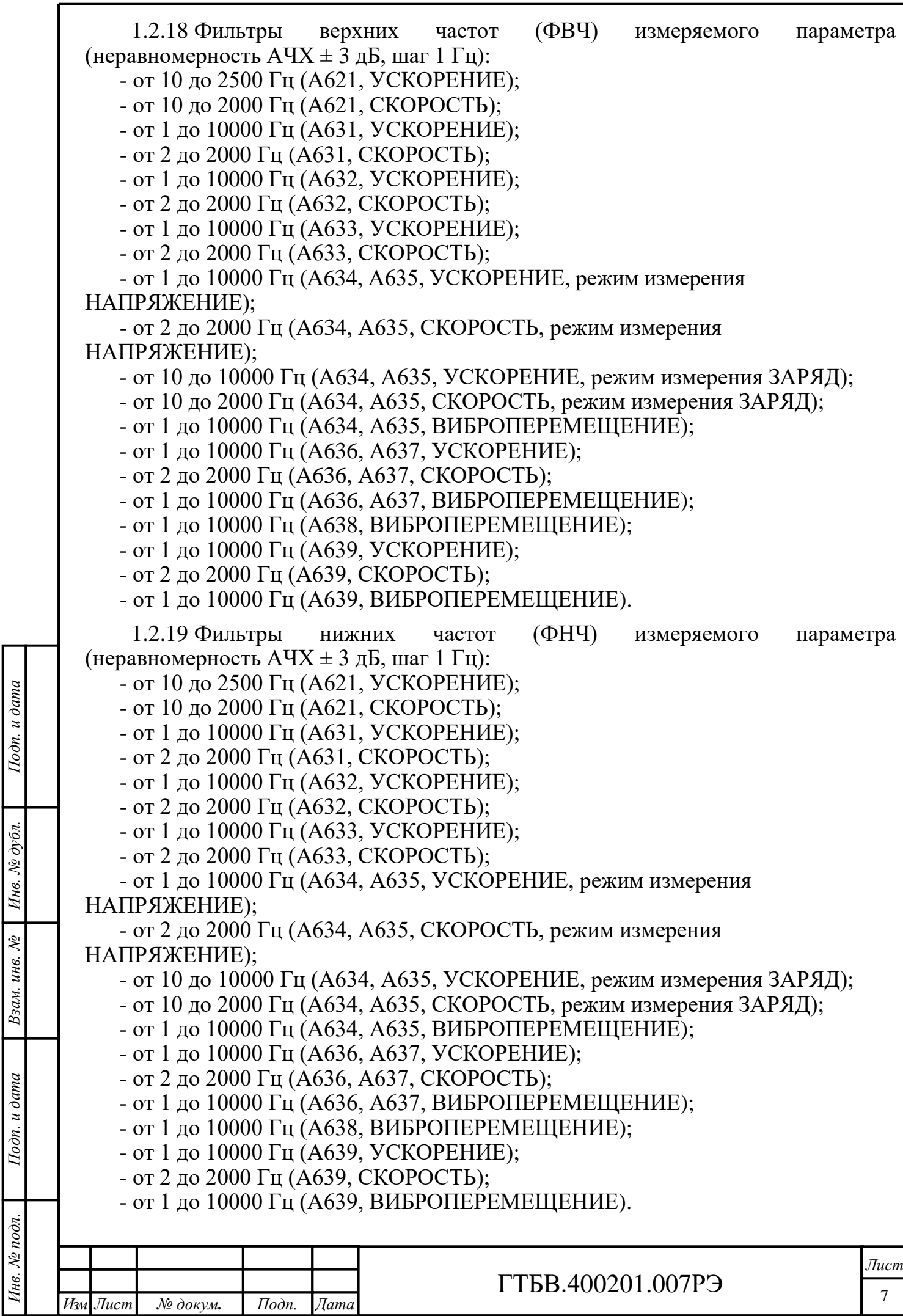

1.2.20 Параметры встроенных компараторов (при использовании совместно с первичными измерительными преобразователями):

- величины задаваемых порогов срабатывания СКЗ виброускорения от 0,1 до 100 м/с<sup>2</sup>;

- величины задаваемых порогов срабатывания амплитуды виброускорения от 0,2 до 141 м/с<sup>2</sup>;

- шаг задания порогов срабатывания виброускорения 1 м/с<sup>2</sup>;

- величины задаваемых порогов срабатывания СКЗ виброскорости от 0,1 до 100 мм/с;

- величины задаваемых порогов срабатывания амплитуды виброскорости от 0,2 до 141 мм/с;

- шаг задания порогов срабатывания виброскорости 0,1 мм/с.

1.2.21 Сухие контакты для контроля виброскорости и виброускорения: LIM1, LIM2, ОК (зависит от модели).

1.2.22 Условия выдачи сигналов (замкнутое или разомкнутое) контактов реле «LIM1», «LIM2» - непрерывное превышение информативным сигналом заданного порогового значения в течение 0-9 с.

1.2.23 Условия выдачи сигналов (замкнутое или разомкнутое) контактов реле «ОК» - обрыв или короткое замыкание подключенного вибропреобразователя.

1.2.24 Шаг установки времени превышения пороговых значений - 1с.

1.2.25 Режим срабатывания контактов реле - блокировка/самовосстановление. Условие самовосстановления - снижение вибрации от порога срабатывания на 6 %.

1.2.26 Информация, отображаемая на встроенном индикаторе:

- числовое значение измеряемого параметра;

- коэффициент преобразования датчика;
- величины заданных порогов;

Подп. и дата

Инв. № дубл.

Взам. инв.  $N$ 

Подп. и дата

- коды ошибок при обрыве кабеля и выходе из строя датчика;
- настройка времени превышения пороговых значений;
- состояние контактов реле.

1.2.27 Параметры питания контроллеров:

- напряжение питания 18...30 В;
- ток не более 100 мА.

1.2.28 Крепление на DIN рейку.

1.2.29 Масса не более 200 г.

1.2.30 Габаритные размеры (Д×Ш×В):

- А621, А631, А633, А634, А635, А638, А639 - 105×64×75 мм;

- А632, А636, А637 - 105×47×75 мм.

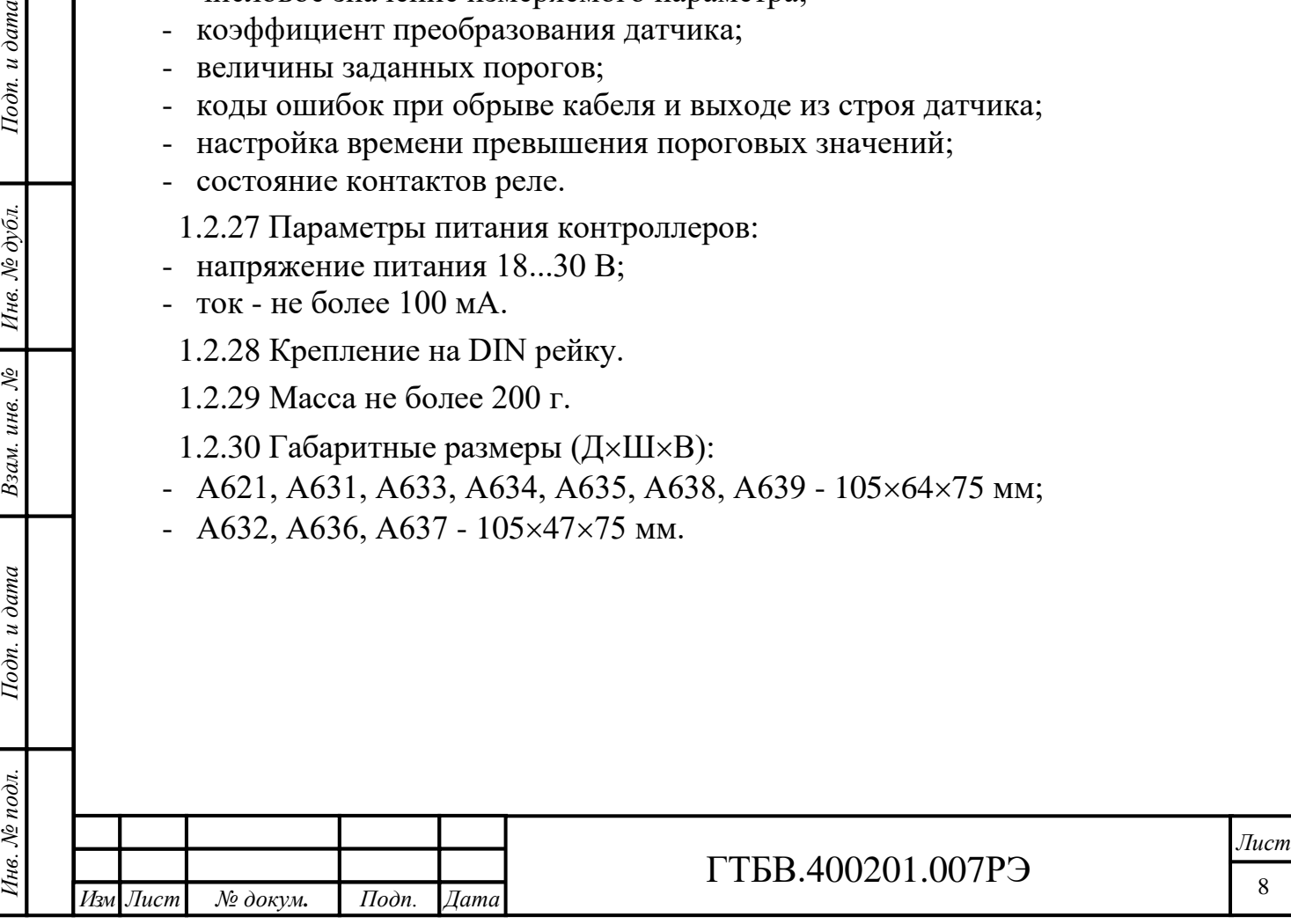

## **1.3 Устройство контроллеров**

1.3.1 Контроллер А621.

1.3.1.1 Контроллер A621 имеет клеммные колодки со следующими входами/выходами:

- «INPUT» для входного сигнала ВИП зарядового симметричного;
- «DIAGN» диагностический (аналоговый) выход:
- «4 20 мА» токовый выход 4–20 мА;
- «LIM1», «LIM2» контакты «сухого» реле;
- «RESET» клеммы сброса сработанных реле превышения;
- «0 5  $V$ » выход по напряжению 0–5 В;
- «RS-485» интерфейсный, для подключения к ПК;
- $\langle \angle 24V \rangle$  питание виброконтроллера;
- клемма заземления.

1.3.2.2 Внешний вид, расположение органов управления и контроля на лицевой панели контроллера приведены на рисунке 1.

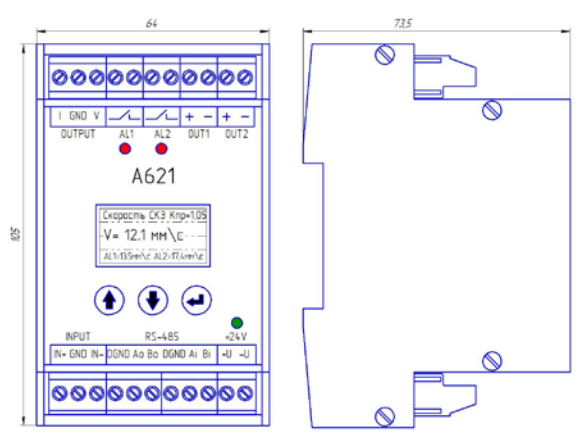

Рисунок 1 - Внешний вид, расположение органов управления и контроля A621

1.3.2 Контроллер А631.

 $I$ одп. и дата

Инв. № дубл.

 $\chi^0_0$ инв.

Взам.

 $u$  dama

 $I$ одп.

1.3.2.1 Контроллер A631 имеет клеммные колодки со следующими входами/выходами:

- «INPUT» для входного сигнала ПИП с выходом по току 4–20 мА / ПИП IEPE
- «OUTPUT» токовый выход 4–20 мА / выход по напряжению 0–10 В;
- «LIM1», «LIM2», «ОК» контакты «сухого» реле;
- «IN RS-485» интерфейсный, для подключения цифровых датчиков;
- «RS-485» интерфейсный, для подключения к ПК;
- $\langle \angle 24V \rangle$  питание контроллера;
- клеммы заземления.

1.3.2.2 Внешний вид, расположение органов управления и контроля на лицевой панели виброконтроллера приведены на рисунке 2.

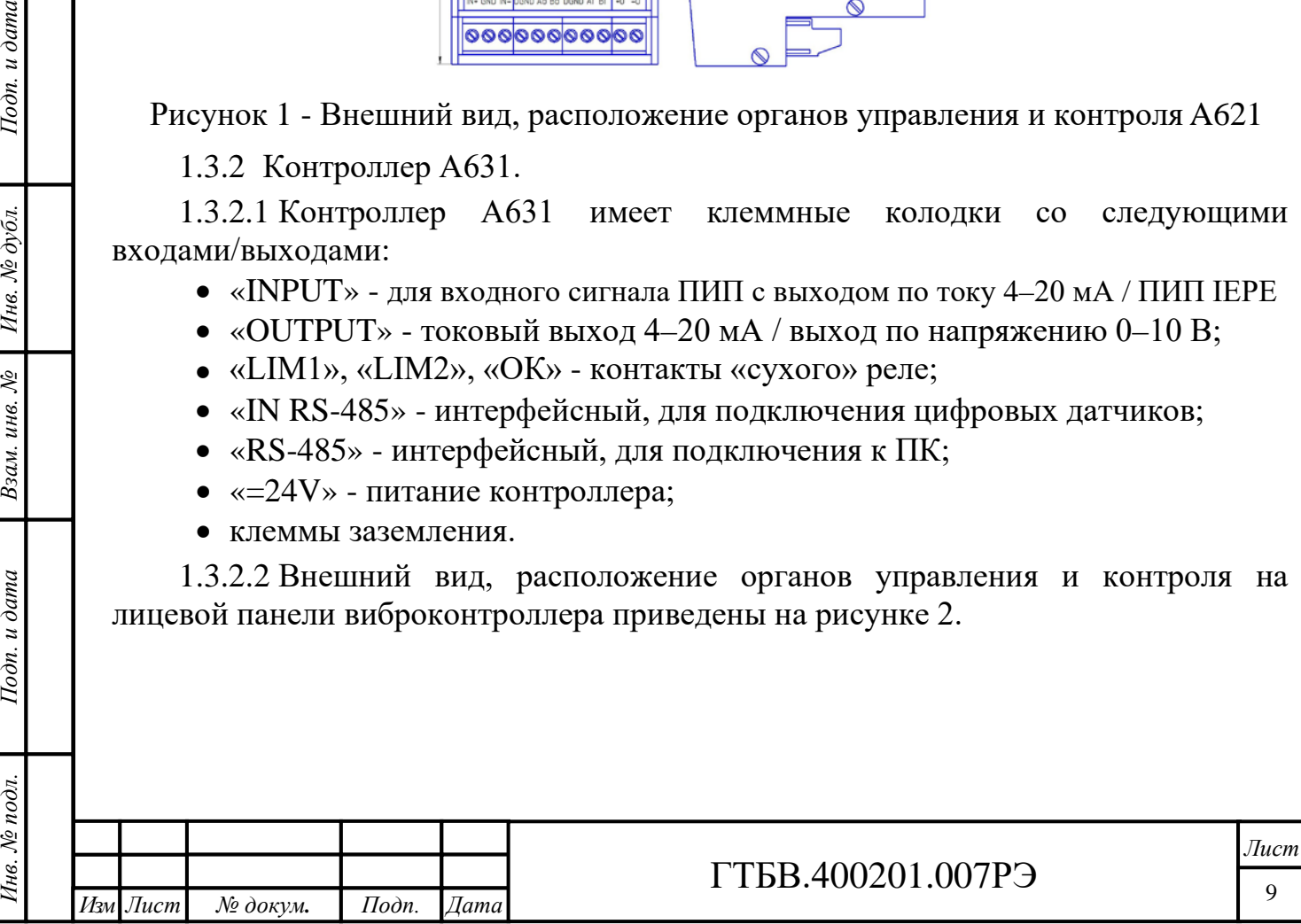

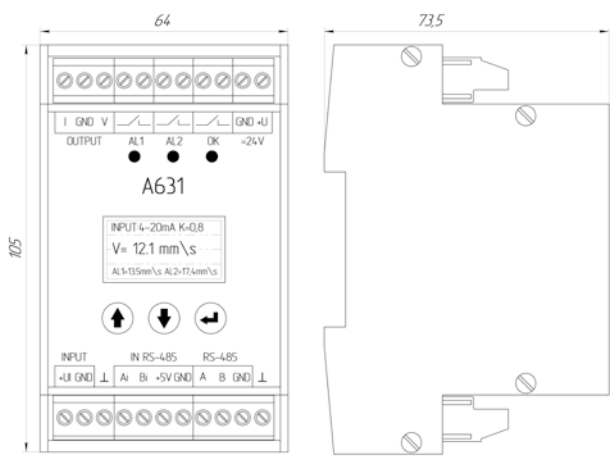

Рисунок 2 - Внешний вид, расположение органов управления и контроля A631

## 1.3.3 Контроллер А632.

1.3.3.1 Контроллер A632 имеет клеммные колодки со следующими входами/выходами:

- «INPUT» для входного сигнала ВИП с выходом по току 4–20 мА / ВИП IEPE;
- «4  $20$ м $A$ » токовый выход 4–20 мА;
- «LIM1», «LIM2», «LIM3» контакты «сухого» реле;
- «SYNC SH» синхровход;
- «SYNC SL» синхровыход;
- «RS-485» интерфейсный, для подключения к ПК;
- «POWER» питание контроллера +24B;
- клеммы заземления.

*Инв. № подл. Подп. и дата Взам. инв. № Инв. № дубл. Подп. и дата*

Взам.

Подп. и дата

16. № подл.

 $\chi^0_0$ инв.

Инв. № дубл

Подп. и дата

1.3.3.2 Контроллер A632 имеет разъем типа «BNC» (диагностический аналоговый выход) для подключения к регистрирующей аппаратуре.

1.3.3.3 Внешний вид, расположение органов управления и контроля на лицевой панели виброконтроллера приведены на рисунке 3.

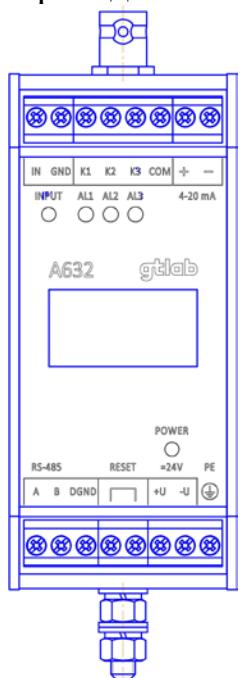

Рисунок 3 - Внешний вид, расположение органов управления и контроля A632

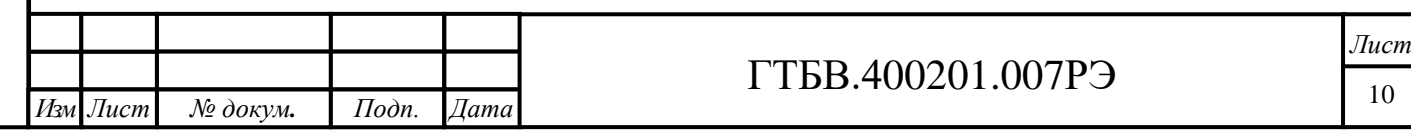

1.3.4 Контроллер А633.

1.3.4.1 Контроллер A633 имеет клеммные колодки со следующими входами/выходами:

- «INPUT» для входного сигнала ПИП с отрицательным питанием -24В и выходом по напряжению / ПИП IEPE;
- «0/4 20мА» токовый выход 0–20 мА / 4–20 мА;
- «0 10V» выход по напряжению 0-10 В;
- «LIM1», «LIM2», «ОК» контакты «сухого» реле;
- «DIAGN» диагностический (аналоговый) выход;
- «RESET» клеммы сброса сработанных реле превышения;
- $\leftarrow$  24V» питание виброконтроллера;
- «PE» клемма заземления.

1.3.4.2 Внешний вид, расположение органов управления и контроля на лицевой панели виброконтроллера приведены на рисунке 4.

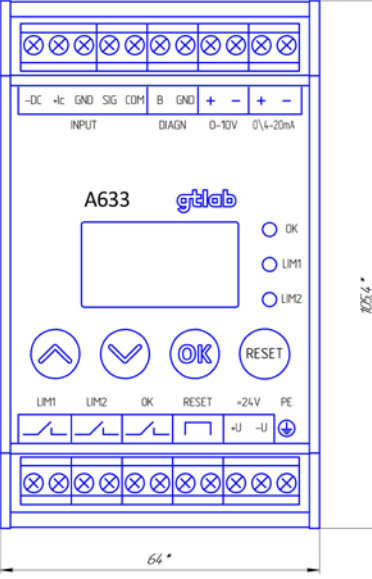

Рисунок 4 - Внешний вид, расположение органов управления и контроля A633

1.3.5 Контроллер А634.

*Инв. № подл. Подп. и дата Взам. инв. № Инв. № дубл. Подп. и дата*

Взам. инв.

Подп. и дата

нв. № подл.

 $\hat{\mathcal{N}}$ 

Инв. № дубл.

Подп. и дата

1.3.5.1 Контроллер A634 имеет клеммные колодки со следующими входами/выходами:

- «INPUT» для входного сигнала ВИП с положительным питанием +24В и выходом по напряжению / вихретоковых преобразователей / ВИП IEPE;
- «INPUT PE» для входного сигнала ВИП зарядовых симметричных;
- «0/4 20мА» токовый выход 0–20 мА / 4–20 мА;
- «0 10V» выход по напряжению 0–10 В;
- «DIAGN» диагностический (аналоговый) выход;
- $\leftarrow 24V$ » питание виброконтроллера;
- «РЕ» клемма заземления.

1.3.5.2 Внешний вид, расположение органов управления и контроля на лицевой панели виброконтроллера приведены на рисунке 5.

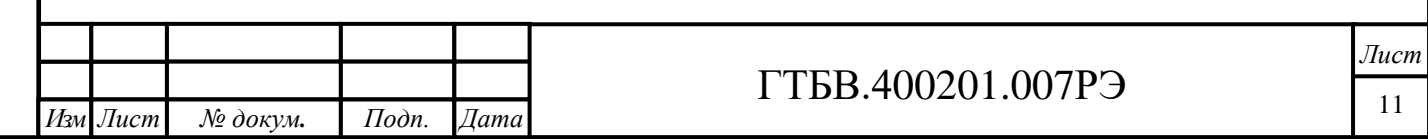

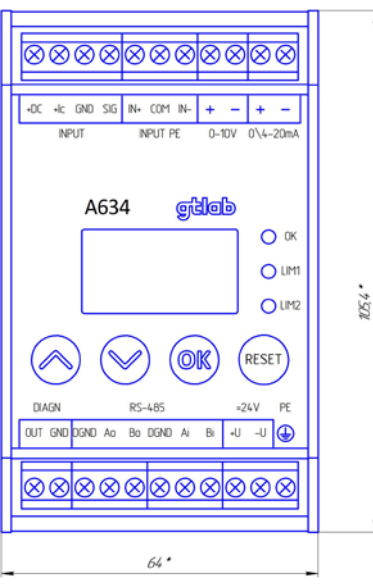

Рисунок 5 - Внешний вид, расположение органов управления и контроля A634

1.3.6 Контроллер А635.

1.3.6.1 Контроллер A635 имеет клеммные колодки со следующими входами/выходами:

- «INPUT» для входного сигнала ПИП с положительным питанием +24В и выходом по напряжению / выходом по напряжению PU / вихретоковых преобразователей / ПИП IEPE;
- «INPUT PE» для входного сигнала ПИП зарядовых симметричных;
- «0/4 20мА» токовый выход 0–20 мА / 4–20 мА;
- «0 10V» выход по напряжению 0–10 В;
- «RS-485» интерфейсный, для подключения к ПК;
- «DIAGN» диагностический (аналоговый) выход;
- $\leftarrow 24V$ » питание контроллера;
- «РЕ» клемма заземления.

*Инв. № подл. Подп. и дата Взам. инв. № Инв. № дубл. Подп. и дата*

Подп. и дата

 $N_2$  nodn.

Взам. инв. №

Инв. № дубл.

Подп. и дата

1.3.6.2 Внешний вид, расположение органов управления и контроля на лицевой панели виброконтроллера приведены на рисунке 6.

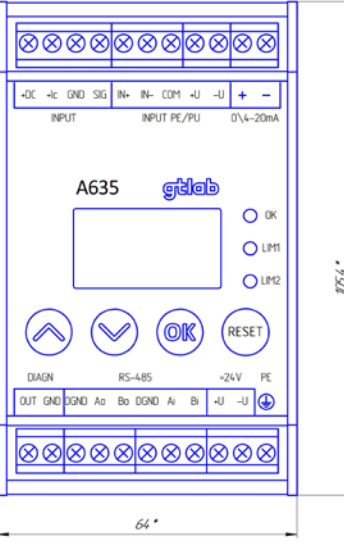

Рисунок 6 - Внешний вид, расположение органов управления и контроля A635

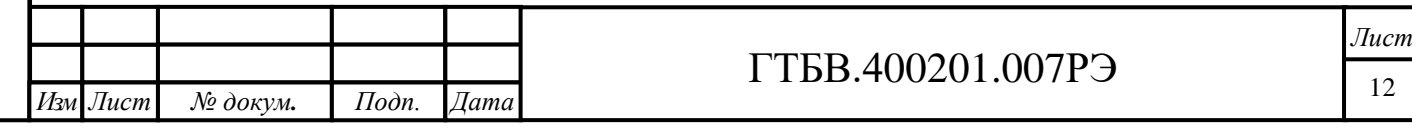

1.3.7 Виброконтроллер А636.

1.3.7.1 Виброконтроллер A636 имеет клеммные колодки со следующими входами/выходами:

- «INPUT» для входного сигнала ПИП с положительным питанием +24В и выходом по напряжению / вихретоковых преобразователей / ПИП IEPE;
- «DIAGN» диагностический (аналоговый) выход;
- «0/4 20мА» токовый выход 0–20 мА / 4–20 мА;
- «RESET» клеммы сброса сработанных реле превышения;
- $\leftarrow 24V$ » питание виброконтроллера;
- «PE» клемма заземления.

1.3.7.2 Внешний вид, расположение органов управления и контроля на лицевой панели виброконтроллера приведены на рисунке 7.

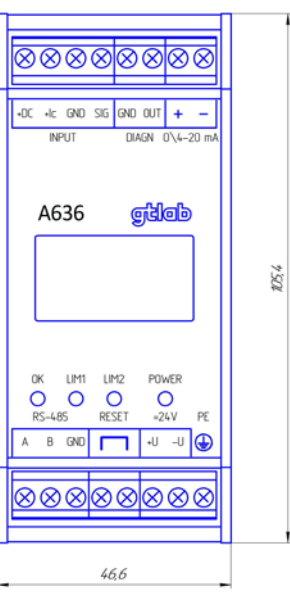

Рисунок 7 - Внешний вид, расположение органов управления и контроля A636

1.3.8 Контроллер А637.

*Инв. № подл. Подп. и дата Взам. инв. № Инв. № дубл. Подп. и дата*

Взам. инв.

Подп. и дата

Инв. № подл

 $\hat{\mathcal{N}}$ 

Инв. № дубл.

Подп. и дата

1.3.8.1 Контроллер A637 имеет клеммные колодки со следующими входами/выходами:

- «INPUT» для входного сигнала ПИП с положительным питанием +24В и выходом по напряжению / ВИП IEPE;
- «LIM1», «LIM2», «ОК» контакты «сухого» реле;
- «DIAGN» диагностический (аналоговый) выход;
- «0/4 20мА» токовый выход 0–20 мА / 4–20 мА;
- «RESET» клеммы сброса сработанных реле превышения;
- $\leftarrow 24V$ » питание контроллера;
- «РЕ» клемма заземления.

1.3.8.2 Внешний вид, расположение органов управления и контроля на лицевой панели виброконтроллера приведены на рисунке 8.

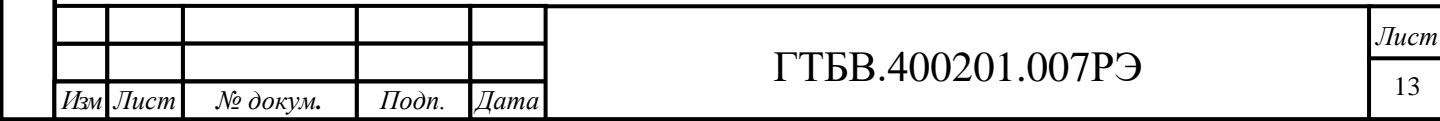

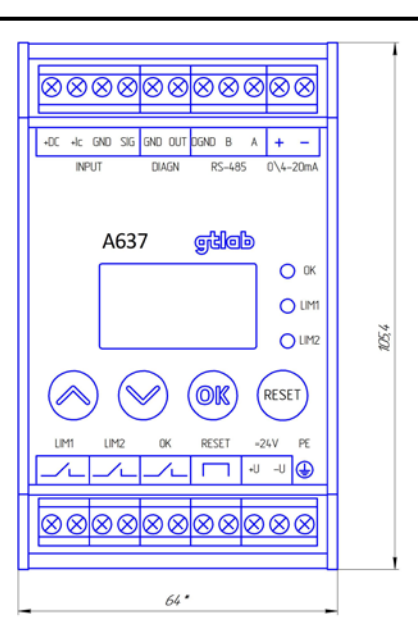

Рисунок 8 - Внешний вид, расположение органов управления и контроля A637

1.3.9 Контроллер А638.

1.3.9.1 Контроллер A638 имеет клеммные колодки со следующими входами/выходами:

- «INPUT» для входного сигнала с вихретоковых преобразователей / вихретоковых преобразователей с выходом IEPE;
- «DIAGN» диагностический (аналоговый) выход;
- «0/4 20мА» токовый выход 0-20 мА / 4-20 мА;
- «RESET» клеммы сброса сработанных реле превышения;
- $\langle \angle 24V \rangle$  питание контроллера;
- «РЕ» клемма заземления.

*Инв. № подл. Подп. и дата Взам. инв. № Инв. № дубл. Подп. и дата*

Взам.

Подп. и дата

ів. № подл.

 $\hat{\mathcal{N}}$ инв.

Инв. № дубл.

Подп. и дата

1.3.9.2 Внешний вид, расположение органов управления и контроля на лицевой панели виброконтроллера приведены на рисунке 9.

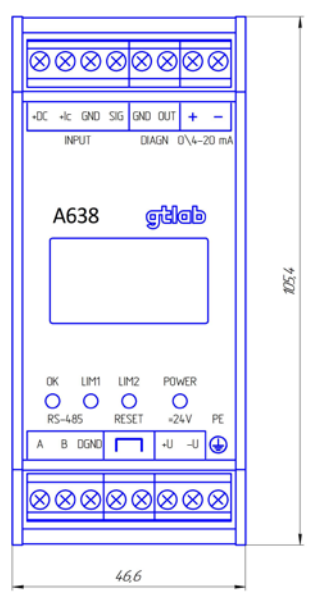

Рисунок 9 - Внешний вид, расположение органов управления и контроля A638

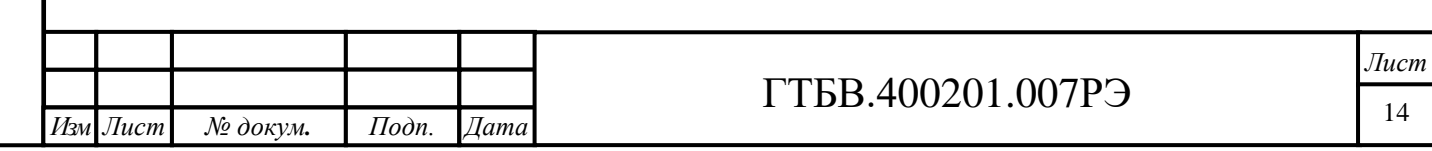

1.3.10 Контроллер А639

1.3.10.1 Контроллер A639 имеет клеммные колодки со следующими входами/выходами:

- «INPUT 1» для входного сигнала ПИП с положительным питанием +24B и выходом по напряжению / ПИП IEPE / вихретоковых преобразователей;
- «INPUT 2» для входного сигнала ВИП с положительным питанием +24В и выходом по напряжению / ПИП IEPE / вихретоковых преобразователей;
- «DIAGN 1» диагностический (аналоговый) выход;
- «DIAGN 1» диагностический (аналоговый) выход;
- «0/4 20мА» токовый выход 0–20 мА / 4–20 мА;
- $\leftarrow$  24V» питание виброконтроллера;
- «PE» клемма заземления.

Подп. и дата

Инв. № дубл.

 $\hat{\mathcal{N}}$ 

Взам. инв.

Подп. и дата

1.3.10.2 Внешний вид, расположение органов управления и контроля на лицевой панели виброконтроллера приведены на рисунке 10.

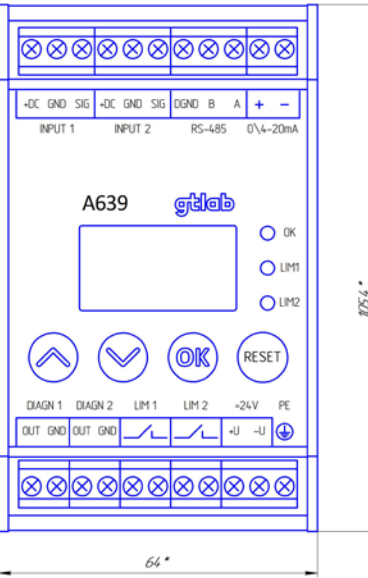

Рисунок 10 - Внешний вид, расположение органов управления и контроля A639

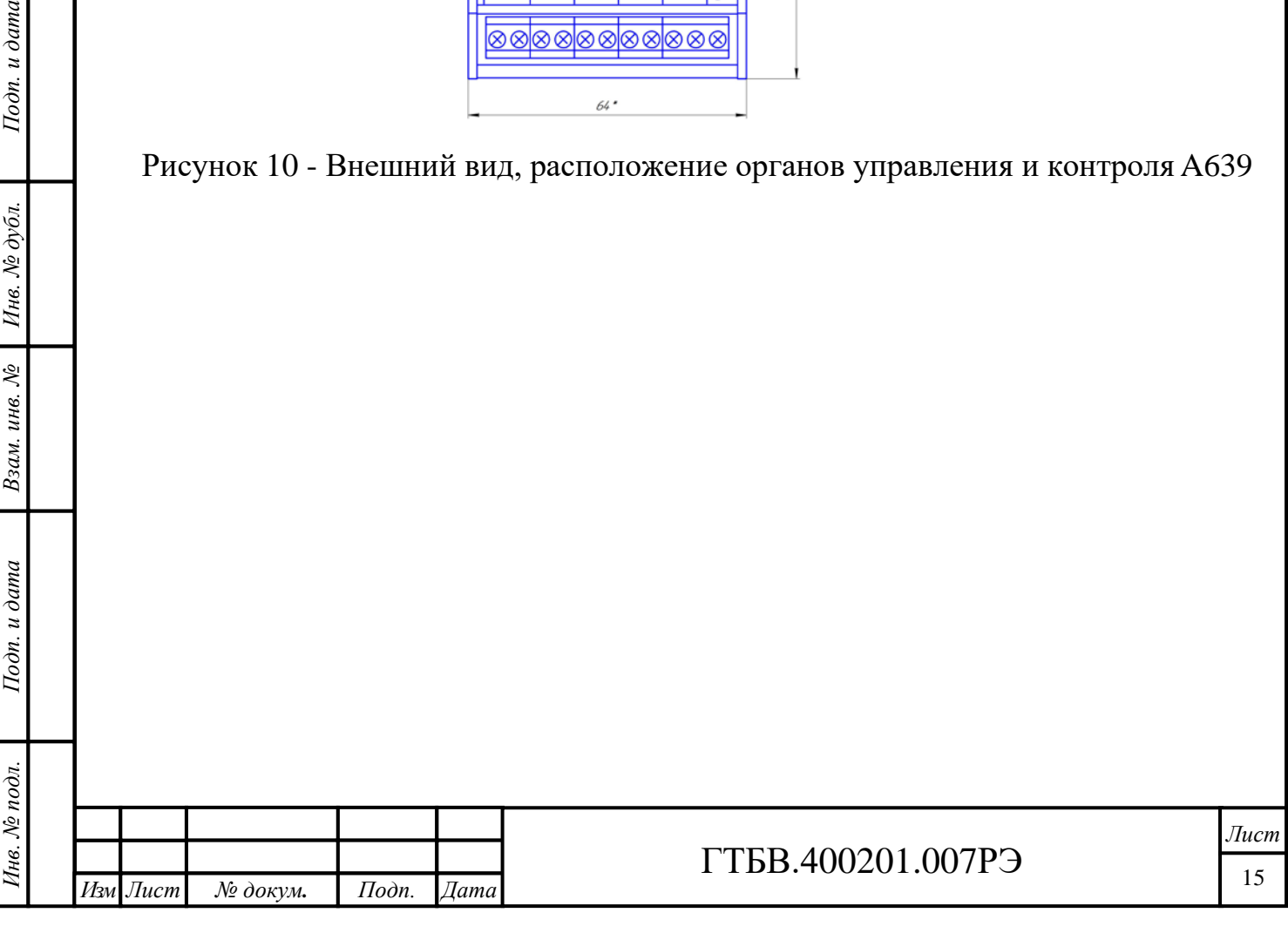

#### **1.4 Работа контроллеров**

1.4.1 Принцип действия контроллеров основан на линейном преобразовании сигнала, поступающего от первичного измерительного преобразователя (ПИП), в пропорциональный низкоимпедансный сигнал напряжения. Полученный сигнал затем оцифровывается и обрабатывается процессором для вычисления измеряемых физических величин и их параметров, а также для выдачи сигнала в виде коммутации контактов реле или светодиодной индикации при превышении заданного порогового значения параметров вибрации. Для измерения и контроля к виброконтроллеру должен быть подключён пьезоэлектрический преобразователь виброускорения (вихретоковый формирователь, в случае измерения относительного виброперемещения или статического зазора; датчик с токовым выходом; цифровой датчик RS-485). Выходной сигнал вибропреобразователя на входе виброконтроллера усиливается входным усилителем, после чего фильтруется фильтром нижних частот и поступает на АЦП микроконтроллера. Микроконтроллер производит цифровую обработку сигнала, осуществляет расчет измеряемого параметра, в соответствии с установленным коэффициентом преобразования, контролирует время превышения сигналом порогового значения, производит выдачу информационных сигналов в виде замкнутых (разомкнутых) «сухих» контактов реле, а также управляет выводом информации и результатов измерений на жидкокристаллический индикатор (ЖКИ). Каждый цикл измерений на входном каскаде виброконтроллера производится проверка на исправность вибропреобразователя. При обрыве кабеля или выходе вибропреобразователя из строя на ЖКИ (светодиоде «ОК») отображаются соответствующие коды ошибок.

1.4.2Индикация измеренных параметров выполняется на ЖК индикаторе или компьютерном приложении А6XX Viewer (п. 2.3.2).

1.4.3Протокол обмена

Описание протокола MODBUS

В контроллере установлен протокол согласно со спецификацией PI-MBUS-300 Rev G фирмы Modicon.

Параметры последовательного порта устройства и протокола MODBUS:

- адрес прибора  $1...247$ ;
- скорость передачи данных 4800, 7200, 9600, 14400, 19200, 38400, 57600, 115200, 128000, 230400 бит/с;
- Режим работы RTU;
- Единица информации 8N1, 8O1, 8E1.

Описание используемых функций

Функции протокола MODBUS, реализованные в контроллере, приведены в таблице 2.

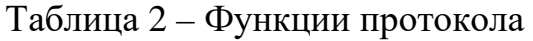

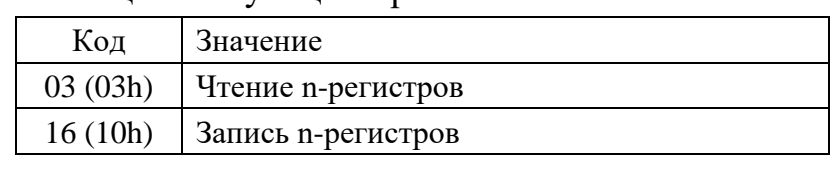

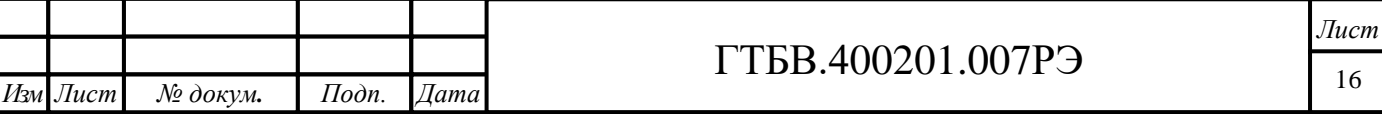

# Карта регистров Карта используемых регистров приведена в таблице 3.

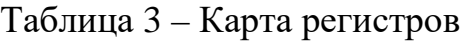

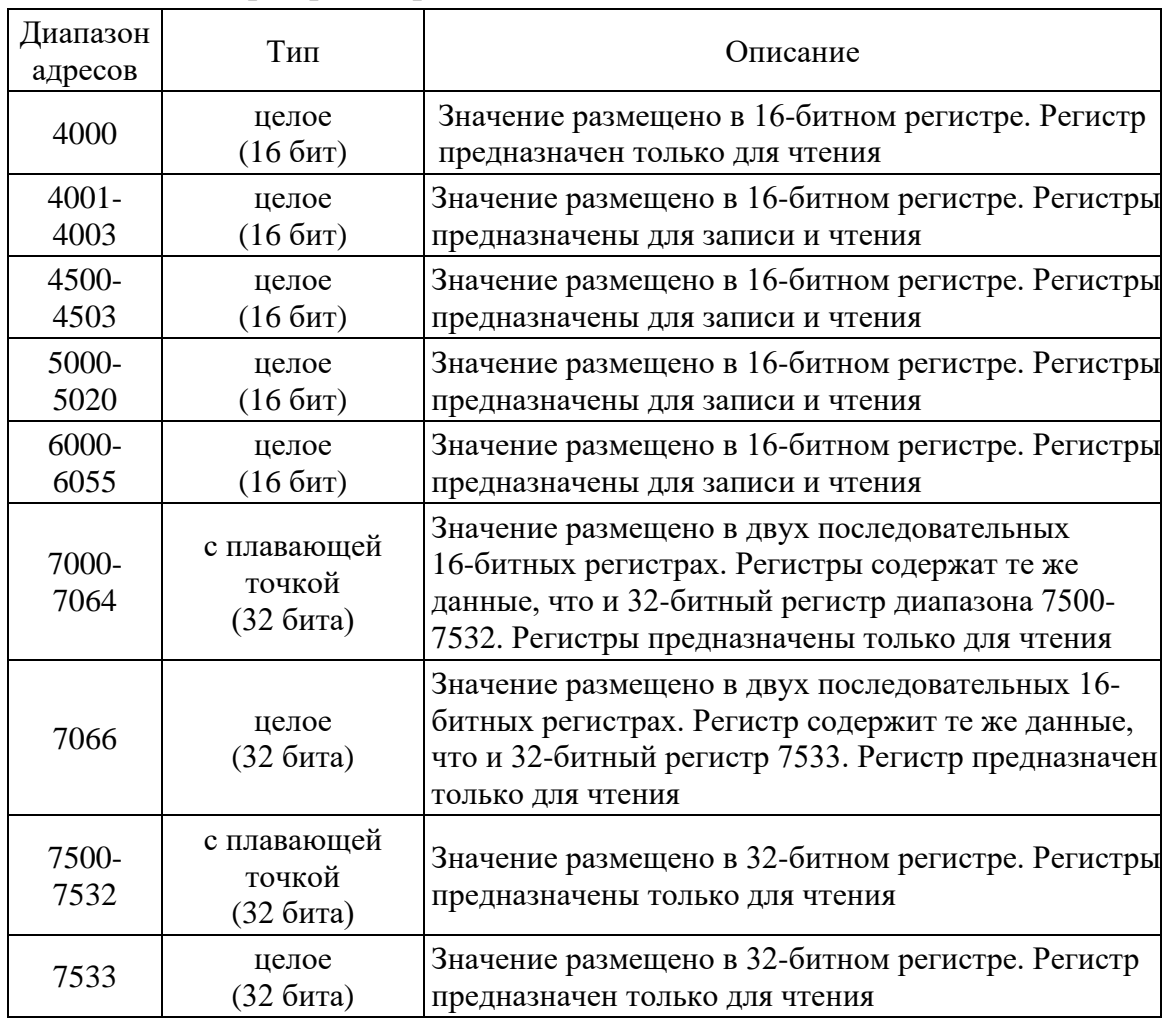

## Регистры для записи

Конфигурация регистров приведена в таблице 4.

Таблица 4 – Конфигурация регистров для записи

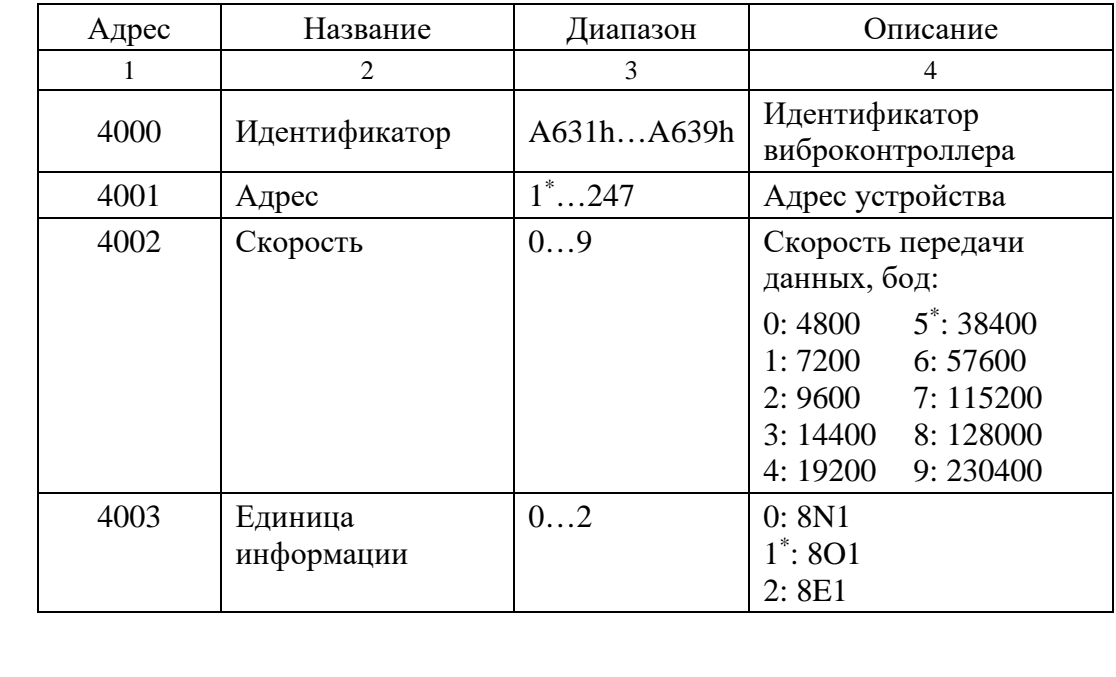

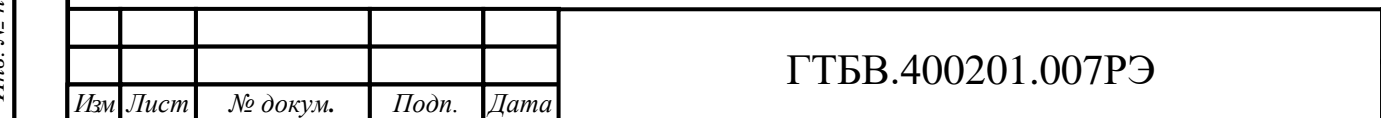

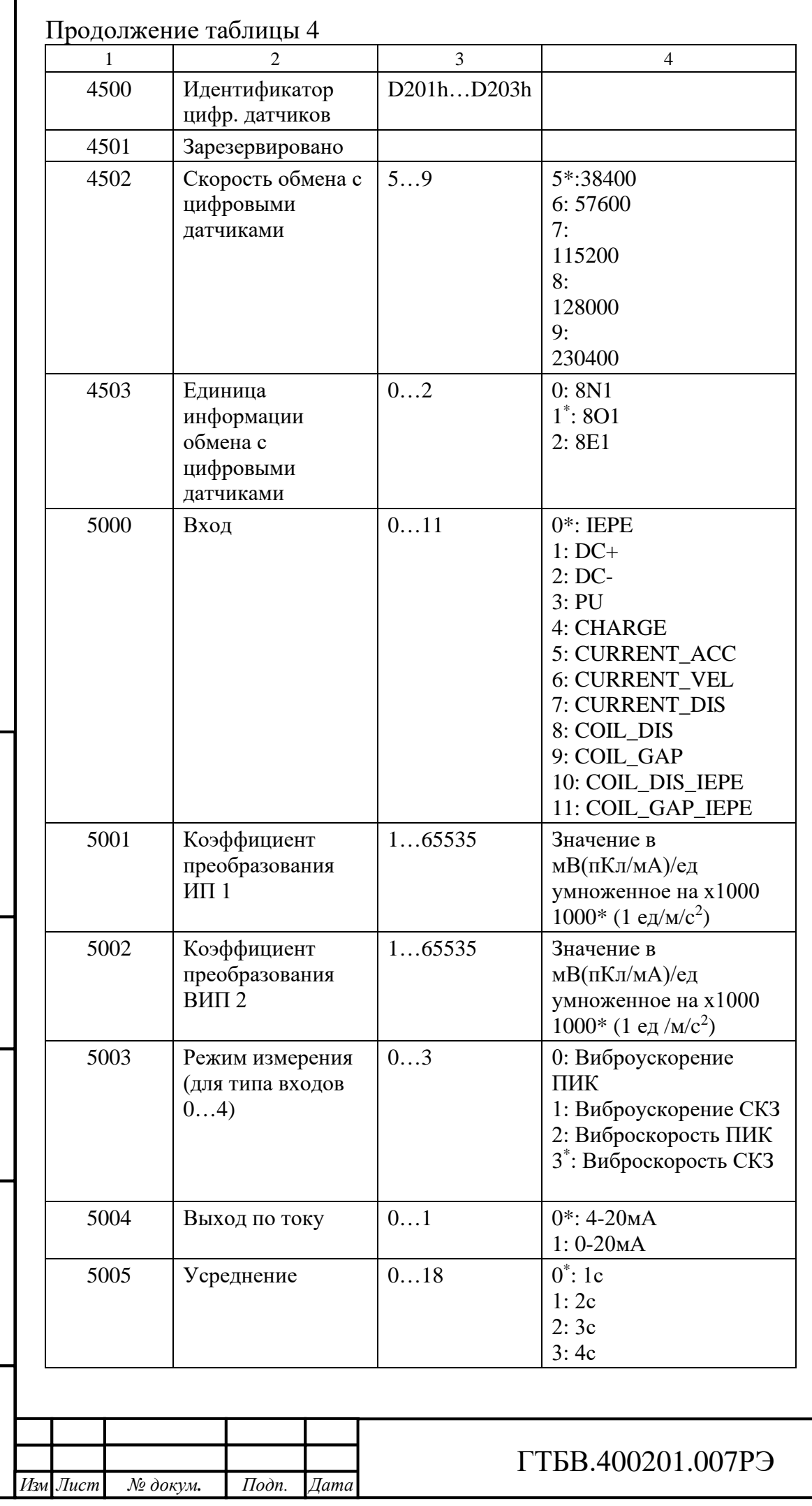

*Инв. № подл. Подп. и дата Взам. инв. № Инв. № дубл. Подп. и дата*

Подп. и дата

Инв. № подл.

Взам. инв. № 1 Инв. № дубл.

Подп. и дата

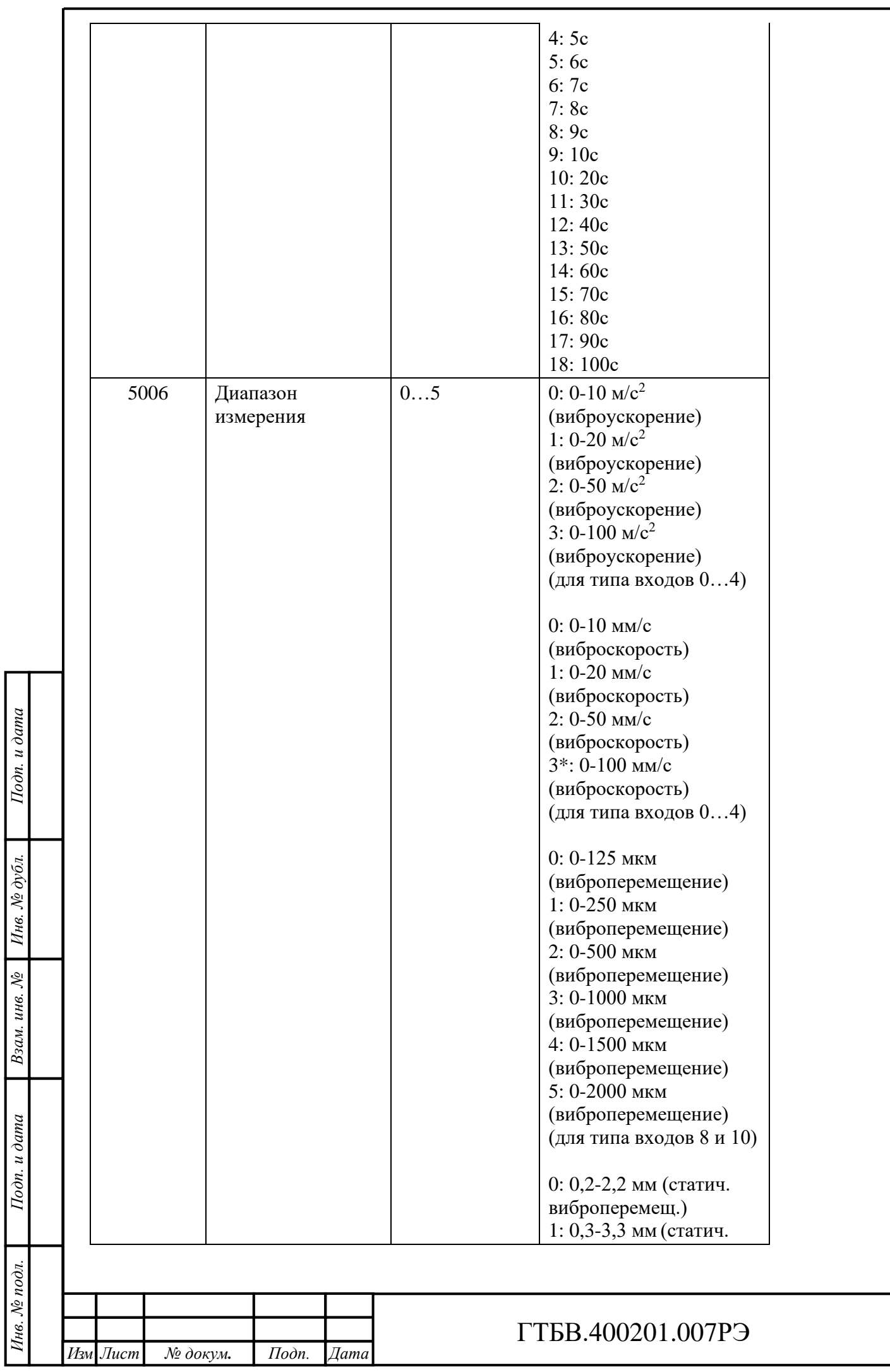

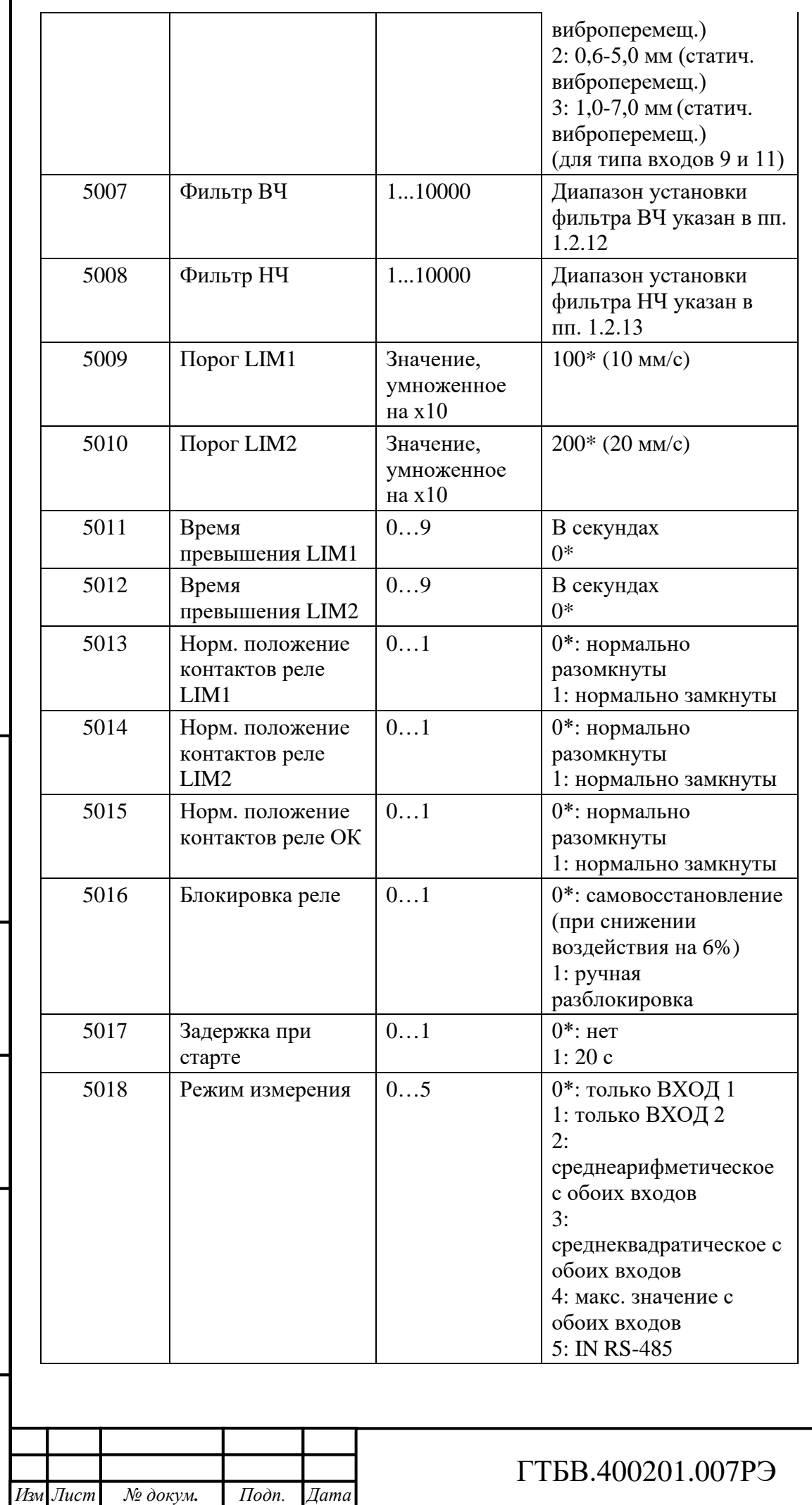

Подп. и дата *Инв. № подл. Подп. и дата Взам. инв. № Инв. № дубл. Подп. и дата* Взам. инв. №  $\boxed{H}$ нв. № дубл. Подп. и дата Инв. № подл.

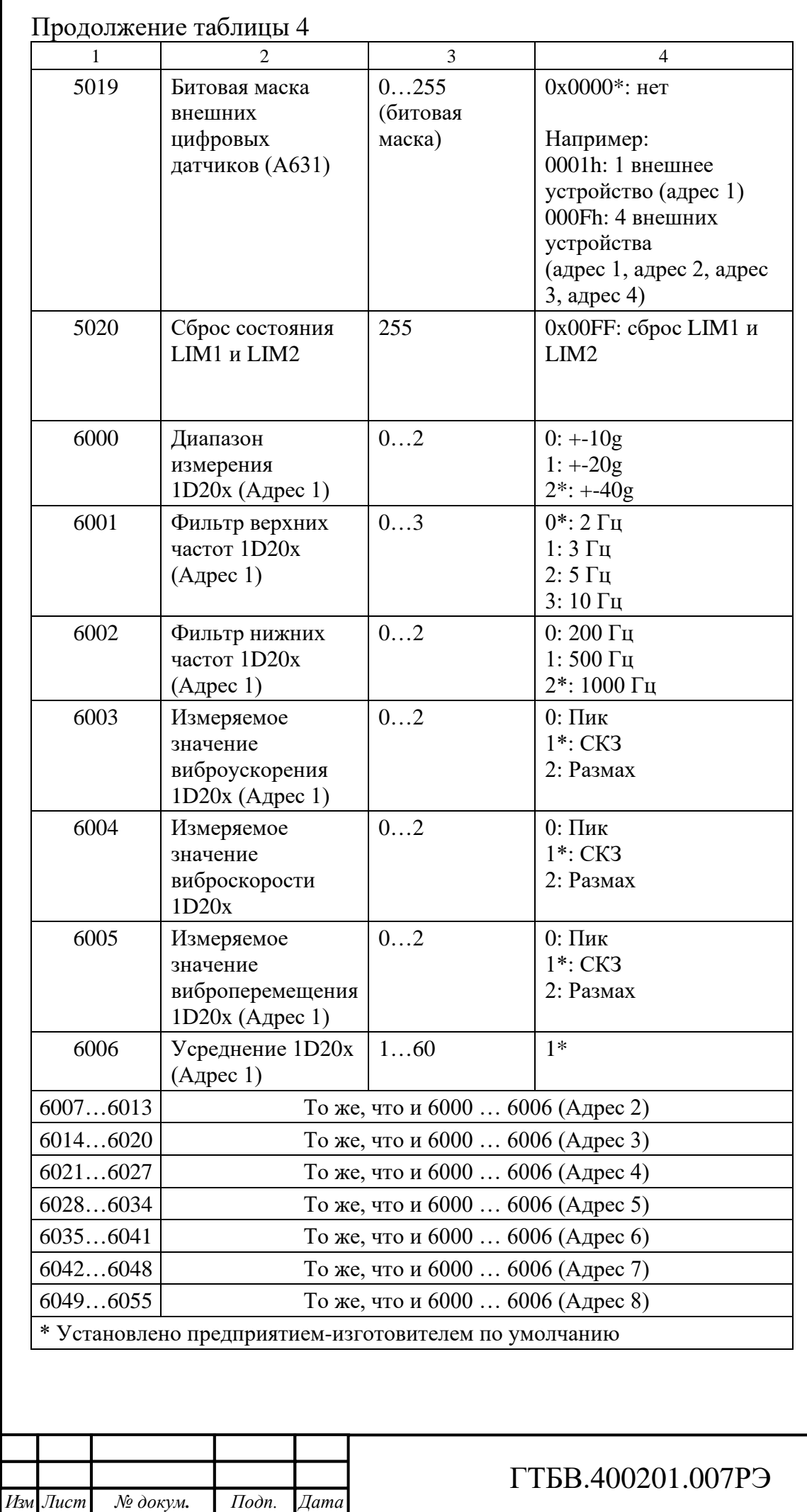

Подп. и дата *Инв. № подл. Подп. и дата Взам. инв. № Инв. № дубл. Подп. и дата* Пнв. № дубл. Взам. инв.  $N$ е Подп. и дата Ннв. № подл.

# Регистры для чтения Конфигурация регистров приведена в таблице 5.

# Таблица 5 – Конфигурация регистров для чтения

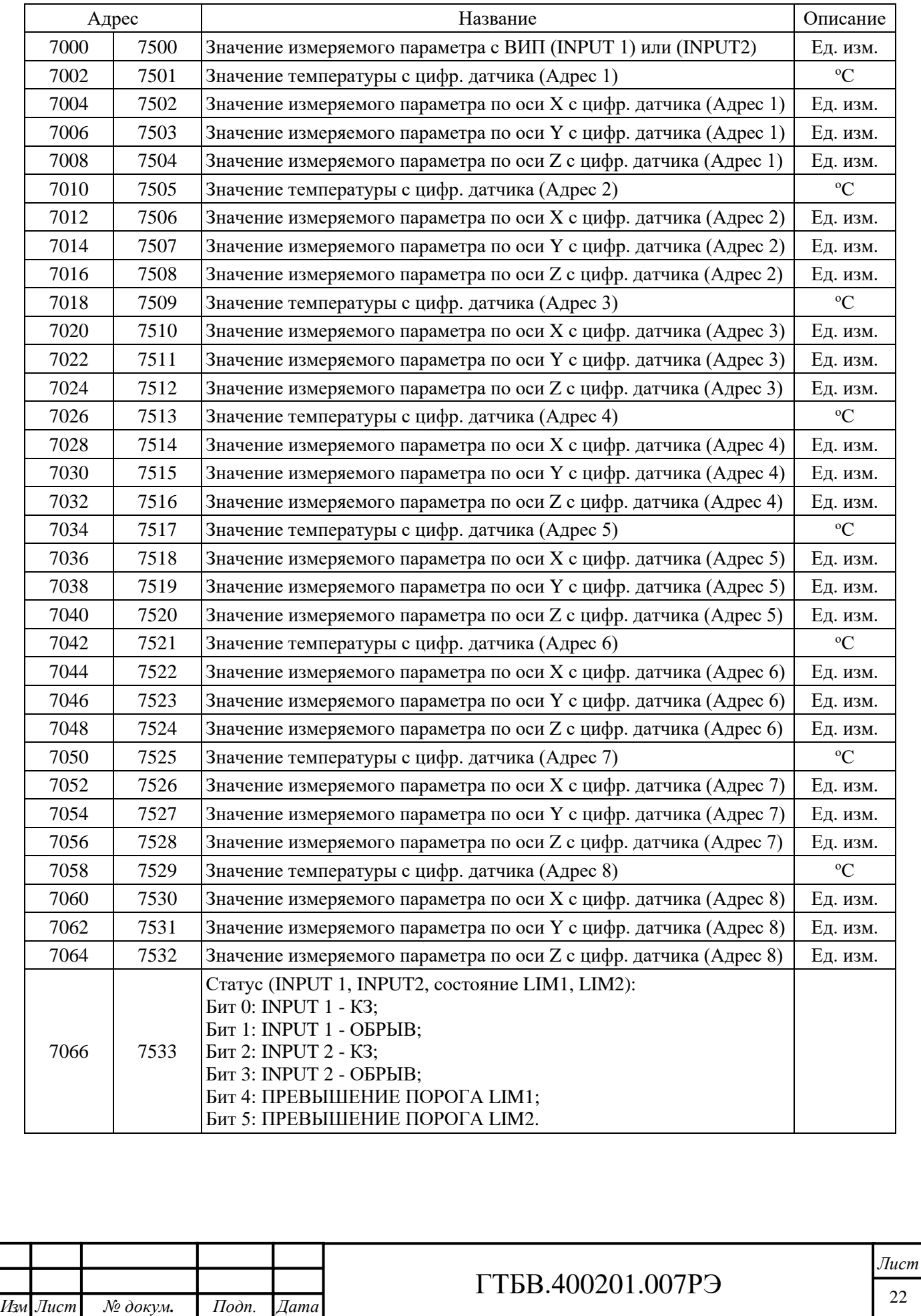

# Примеры кадров обмена данными

Чтение двух регистров, начиная с адреса 7502 (1D4Eh) (виброускорение и виброскорость по оси X).

#### *Запрос:*

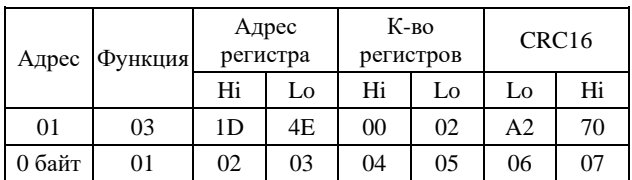

#### *Ответ:*

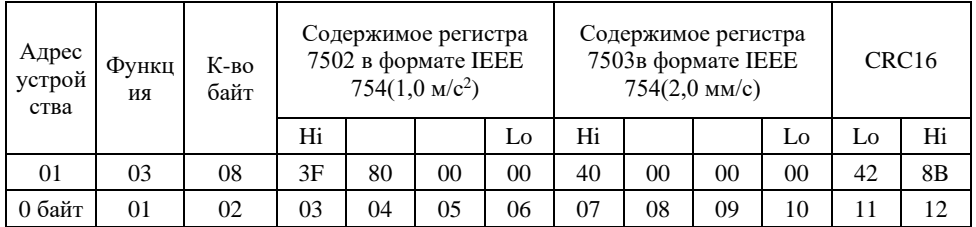

#### *Формат IEEE 754:*

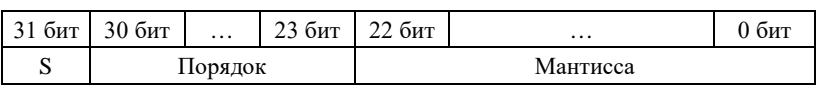

Значение числа вычисляется по формуле:

# **(-1) S \* 2 (порядок – 127) \* (1 + мантисса / 223)**

Запись двух регистров, начиная с адреса 4001 (0FA1h) (новый адрес 03, скорость передачи данных 9600 бод).

#### *Запрос:*

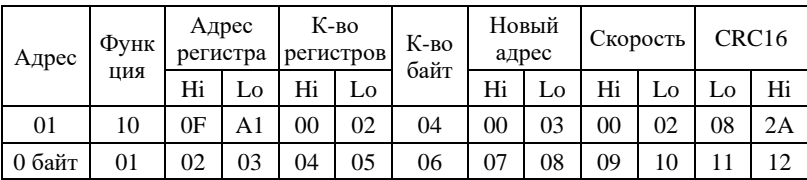

#### *Ответ:*

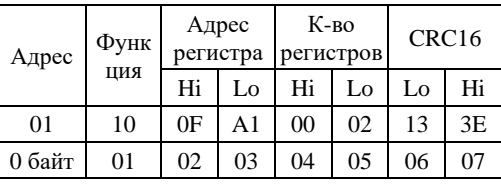

Ответ в случае возникновения при запросе «04h» ошибочной ситуации. Код функции модифицируется установкой в 1 старшего бита.

#### *Ответ:*

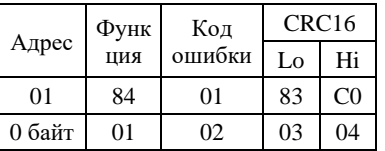

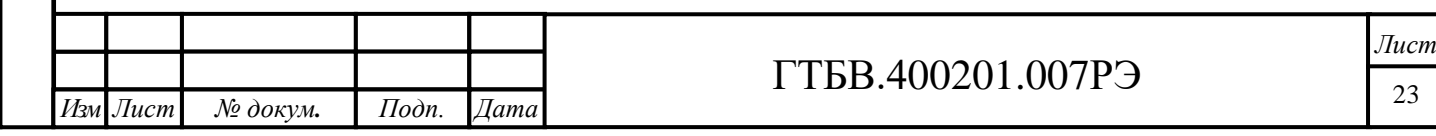

```
Изм Лист № докум. Подп. Дата
                                                 ГТБВ.400201.007РЭ
                                                                                              Лист
                                                                                               24
Возможные коды ошибок:
 ⋅ 01 Принятый код функции не может быть обработан.
 ⋅ 02 Адрес данных указанный в запросе не доступен. 
 ⋅ 03 Величина, содержащаяся в поле данных запроса (включая количество байт), 
     является не допустимой
Пример программы расчёта циклического избыточного кода CRC16 на языке СИ.
/*
  Name : CRC-16
                  x^16 + x^15 + x^2 + 1Poly : 0x8005<br>Init : 0xFFFF
   Revert: true
   XorOut: 0x0000
   Check : 0x4B37 ("123456789")
   MaxLen: 4095 байт (32767 бит) – обнаружение одинарных, двойных, тройных и всех нечетных ошибок
*/
unsigned short Crc16(unsigned char *pcBlock, unsigned short len)
{
     unsigned short crc = 0xFFFF;
     unsigned char i;
     while (len--)
     {
      crc ^{\wedge} = *pcBlock++ << 8;
      for (i = 0; i < 8; i++)crc = crc & 0x8000 ? (crc << 1) ^ 0x8005 : crc << 1;
     }
     return crc;
}
```
*Инв. № подл. Подп. и дата Взам. инв. № Инв. № дубл. Подп. и дата*

Взам.

Подп. и дата

Инв. № подл.

冷 инв.

Инв. № дубл.

Подп. и дата

#### **1.5 Комплектность виброконтроллера**

1.5.1 В комплект поставки виброконтроллера входят изделия и документация в соответствии с таблицей 6.

Таблица 6 – Комплект поставки

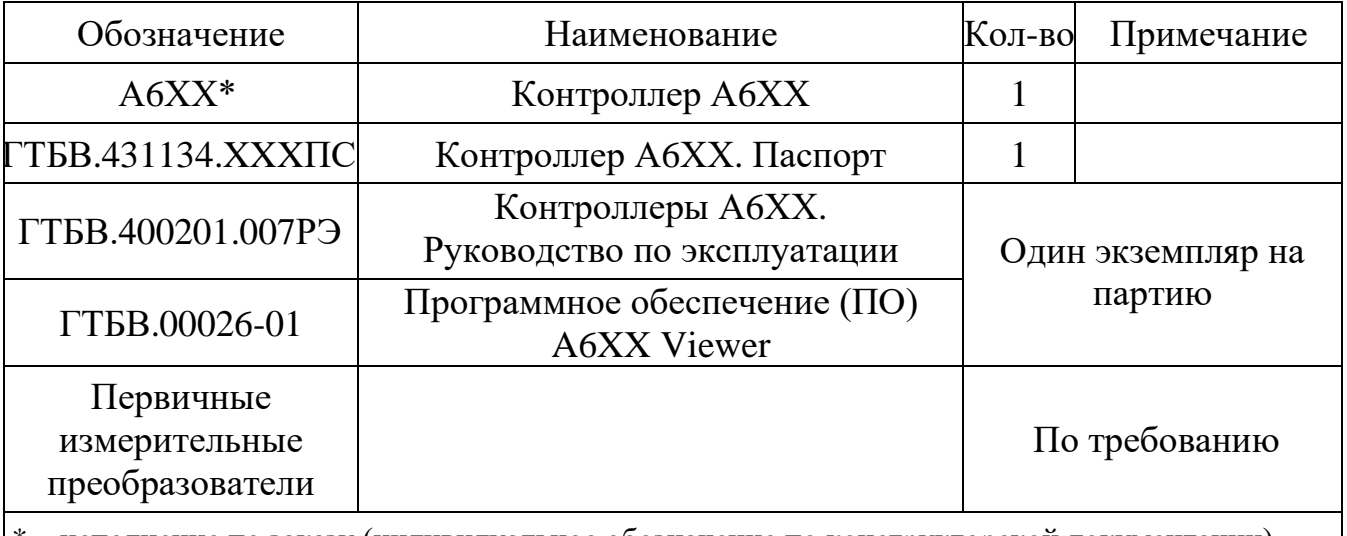

– исполнение по заказу (индивидуальное обозначение по конструкторской документации)

#### **1.6 Маркировка контроллера**

1.6.1 Маркировка контроллера соответствует требованиям индивидуальной конструкторской документации ГТБВ.431134.ХХХ.

1.6.2 На корпусе контроллер имеет маркировку, содержащую наименование и заводской номер, присвоенный при изготовлении.

1.6.3 Знак утверждения типа нанесен на заглавный лист паспорта ГТБВ.431134.ХХХПС и руководства по эксплуатации ГТБВ.400201.007РЭ типографским способом в верхнем левом углу.

#### **1.7 Упаковка**

1.7.1 Готовой продукцией считается контроллер, принятый ОТК, прошедший первичную поверку и упакованный в тару предприятия-изготовителя в комплектности согласно 1.5.

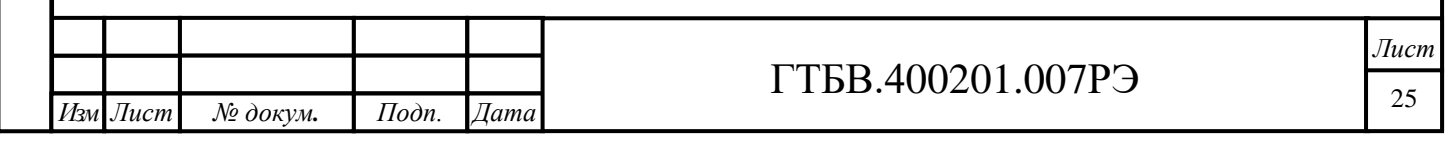

# **2 ИСПОЛЬЗОВАНИЕ ПО НАЗНАЧЕНИЮ**

#### **2.1 Подготовка контроллера к использованию**

2.1.1 Меры безопасности

2.1.1.1 К работе с контроллером допускаются лица, ознакомившиеся с руководством по эксплуатации ГТБВ.400201.007РЭ и прошедшие инструктаж по технике безопасности.

2.1.1.2 При колебаниях температур в пределах более 10 °С в течение двух часов в складских и рабочих помещениях полученный со склада контроллер необходимо выдержать не менее двух часов в нормальных условиях в упаковке.

2.1.1.3 После хранения в условиях повышенной влажности свыше 80 % контроллер перед включением выдержать в нормальных условиях в течение 12 часов. При распаковке проверить комплектность контроллера в соответствии с паспортом на него.

2.1.1.4 Перед началом работы необходимо провести внешний осмотр контроллера, проверить комплектность в соответствии с паспортом на него, убедиться в отсутствии механических повреждений.

2.1.1.5 Перед подключением к контроллеру блока питания «220/+24В» необходимо убедиться в надежности заземления и исправности кабеля питания.

2.1.2 Подготовка аппаратуры

*Инв. № подл. Подп. и дата Взам. инв. № Инв. № дубл. Подп. и дата*

Взам. инв.

Подп. и дата

Инв. № подл.

 $\hat{\mathcal{S}}$ 

Инв. № дубл.

Подп. и дата

2.1.2.1 Подсоединить преобразователь к соответствующему входу.

2.1.2.2 При необходимости, подключить контроллер к ПК, используя интерфейс RS-485.

2.1.2.3 Подключить контроллер к блоку питания.

#### **2.2 Порядок работы с контроллером**

2.2.1 Подключить преобразователь к клеммам «INPUT».

2.2.2 При необходимости, подключить цифровой преобразователь серии 1D20Х к клеммам «IN RS-485».

2.2.3 Подключить контролирующую аппаратуру к клеммам реле «LIM1», «LIM2», «ОК» (если таковые имеются).

2.2.4 Подключить контролирующую аппаратуру к клеммам «0-10V», «0/4- 20mA».

2.2.5 При необходимости, подключить контроллер к персональному компьютеру по интерфейсу RS-485, используя клеммы «RS-485».

2.2.6 Подключить напряжение плюс (18...36) В к клеммам питания «=24V».

2.2.7 Настройку цифровых датчиков производить согласно п.2.4.

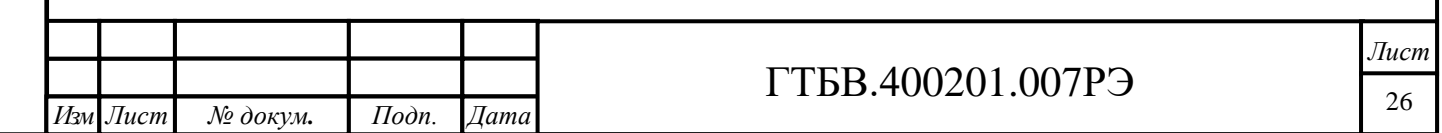

# **2.3 Проведение измерений**

2.3.1 Проведение измерений с помощью клавиатуры (А631, А633, А634, А635, А637, А639).

2.3.1.1 После включения питания контроллер переходит в начальное меню (рисунок 11).

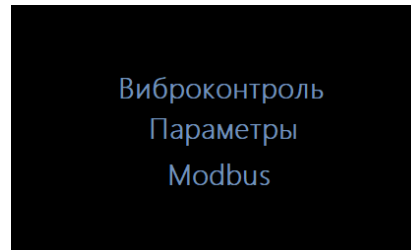

Рисунок 11 - Начальное меню

2.3.1.2 Если необходимо изменить параметры, клавишами [ВВЕРХ]/[ВНИЗ] выбрать пункт меню «Параметры» и нажать клавишу [OK]. Прибор перейдет в меню «Параметры» (рисунок 12), где имеется возможность выбора режима измерения:

- ВХОД1: измерение с входа INPUT1;

Подп. и дата

Инв. № дубл.

Взам. инв.  $N$ 

Подп. и дата

- ВХОД2 (А639): измерение с входа INPUT2;

- СР.АРИФМ (А639): среднее арифметическое с входов INPUT1 и INPUT2;

- ВЕКТОР (А639): векторное сложение с входов INPUT1 и INPUT2;

- МАКС (А639): максимальное значение с входов INPUT1 или INPUT2;

- ЦИФР (А631): измерение с цифровых датчиков серии 1D20Х по интерфейсу RS-485.

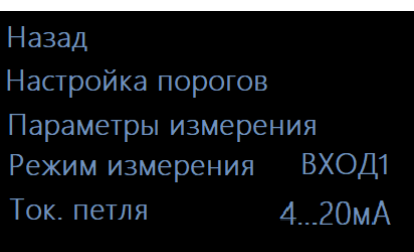

Рисунок 12 - Меню «Параметры»

2.3.1.3 Если необходимо изменить настройки порогов, необходимо клавишами [ВВЕРХ]/[ВНИЗ]/[OK] выбрать пункт меню «Параметры > Настройка порогов» и нажать клавишу [OK]. Прибор перейдет в меню «Настройка порогов» (рисунок 13), где имеется возможность выбора режима разблокировки реле (АВТО / ВРУЧН) и задержки при старте (НЕТ / 20c):

| Назад              |             |  |  |  |
|--------------------|-------------|--|--|--|
| Настройка LIM1 (2) |             |  |  |  |
| Настройка ОК       |             |  |  |  |
| Разблок            | <b>ABTO</b> |  |  |  |
| Задержка           | <b>HET</b>  |  |  |  |
|                    |             |  |  |  |

Рисунок 13 - Меню «Настройка порогов»

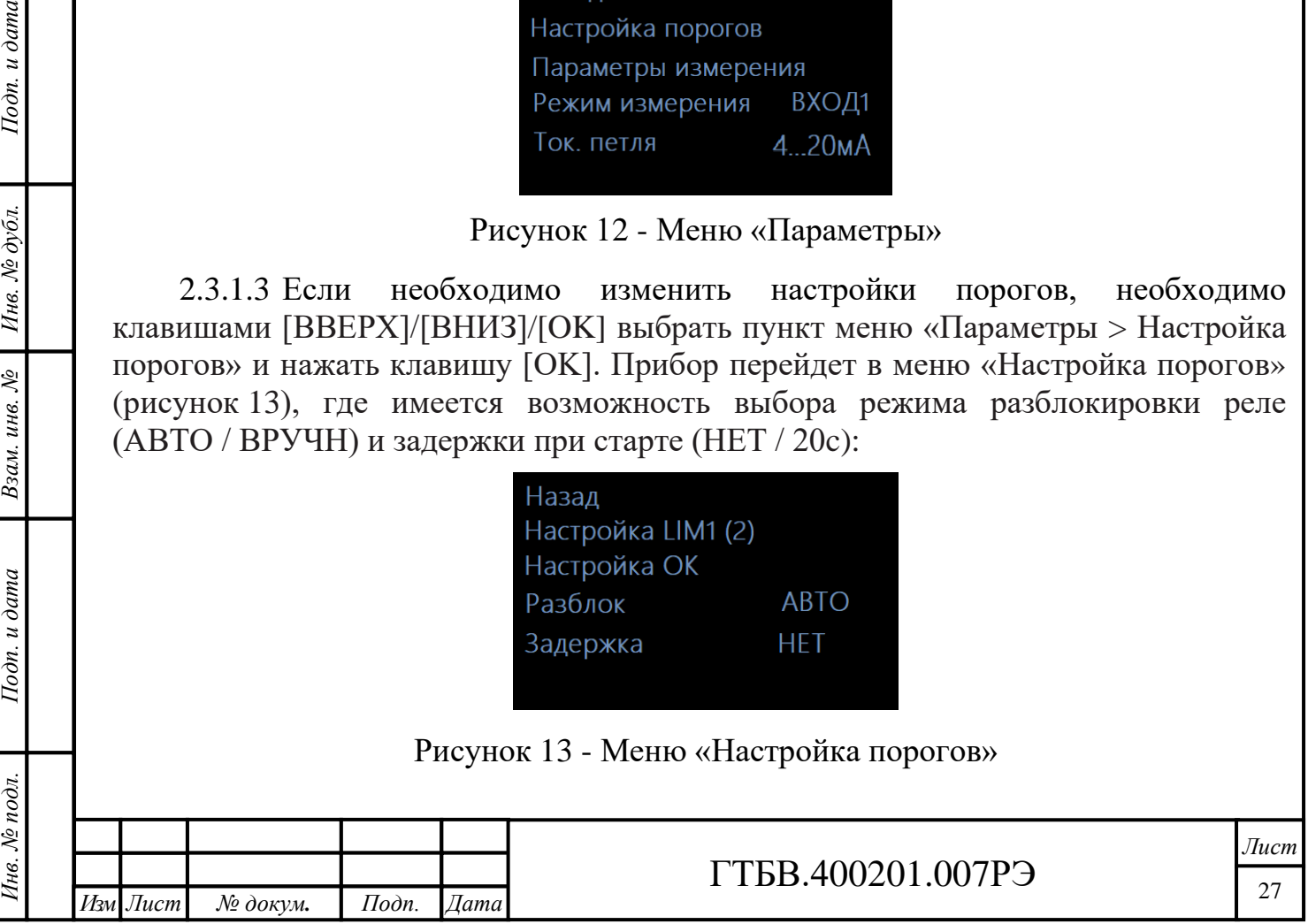

2.3.1.4 Чтобы изменить настройки порогов срабатывания LIM1 и LIM2 необходимо клавишами [ВВЕРХ]/[ВНИЗ]/[OK] выбрать пункт меню «Параметры>Настройка порогов>Настройка LIM1(2)» и нажать клавишу [OK]. Прибор перейдет в меню «Настройка порогов LIM1(2)» (рисунок 14).

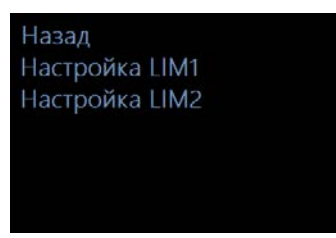

Рисунок 14 - Меню «Настройка порогов LIM1(2)»

2.3.1.5 Чтобы изменить настройки порогов срабатывания LIM1 или LIM2 необходимо клавишами [ВВЕРХ]/[ВНИЗ]/[OK] выбрать пункт меню «Параметры>Настройка порогов>Настройка LIM1(2)>Настройка LIM1» («Параметры>Настройка порогов>Настройка LIM1(2)>Настройка LIM2») и нажать клавишу [OK]. Прибор перейдет в меню «Настройка порогов LIM1» («Настройка порогов LIM2») (рисунок 15), где имеется возможность изменить значение порога срабатывания, времени превышения до выдачи сигнала тревоги (от 0 до 9 секунд) и нормального состояния реле (РАЗОМКНУТО / ЗАМКНУТО).

| Назад           |        |
|-----------------|--------|
| Пор. LIM1, м/с2 | 45.0   |
| tпревыш.LIM1, С | 0c     |
| Реле LIM1       | PA3OMK |
|                 |        |
|                 |        |

Рисунок 15 - Меню «Настройка порогов LIM1»

2.3.1.6 Чтобы изменить настройки реле ОК необходимо клавишами [ВВЕРХ]/[ВНИЗ]/[OK] выбрать пункт меню «Параметры>Настройка порогов>Настройка ОК» и нажать клавишу [OK]. Прибор перейдет в меню «Настройка реле OK» (hисунок 16), где имеется возможность изменить нормальное состояние контактов реле OK (РАЗОМКНУТО / ЗАМКНУТО).

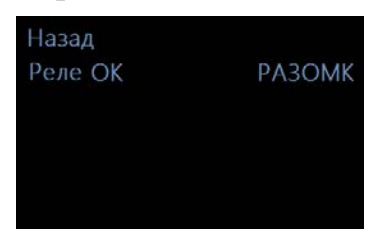

Рисунок 16 - Меню «Настройка реле OK»

*Инв. № подл. Подп. и дата Взам. инв. № Инв. № дубл. Подп. и дата*

Взам. инв.

Подп. и дата

нв. № подл.

 $\hat{\mathcal{S}}$ 

Инв. № дубл.

Подп. и дата

2.3.1.7 Чтобы изменить параметры измерения (настройку входов, измеряемую величину, диапазон, фильтры) необходимо клавишами [ВВЕРХ]/[ВНИЗ]/[OK] выбрать пункт меню «Параметры>Параметры измерения» и нажать клавишу [OK]. Прибор перейдет в меню «Параметры измерения» (рисунок 17), где имеется возможность изменить нормальное состояние контактов реле OK (РАЗОМКНУТО / ЗАМКНУТО).

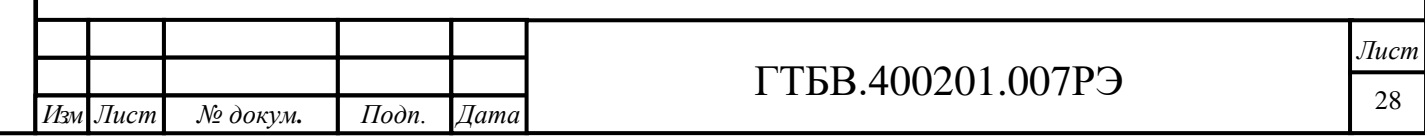

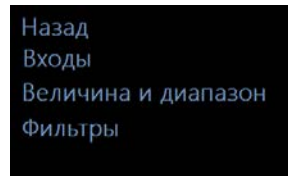

#### Рисунок 17 - Меню «Параметры измерения»

2.3.1.8 Чтобы изменить параметры ВХОДА1(2), необходимо клавишами [ВВЕРХ]/[ВНИЗ]/[OK] выбрать пункт меню «Параметры>Параметры измерения>Входы>Вход1» («Параметры>Параметры измерения>Входы>Вход2») и нажать клавишу [OK]. Прибор перейдет в меню «Параметры ВХОД1» («Параметры ВХОД2») (рисунок 18), где имеется возможность изменить коэффициент преобразования подключаемого ПИП, а также его тип:

- IEPE: типа IEPE;
- DC+: с положительным питанием +24В и выходом по напряжению;
- DC-: с отрицательным питанием -24В и выходом по напряжению;
- PU: с выходом по напряжению PU;
- CHARGE: зарядовые;
- CUR\_ACC: датчик виброускорения с выходом по току 4-20мА;
- CUR\_VEL: датчик виброскорости с выходом по току 4-20мА;
- CUR\_DIS: датчик виброперемещения с выходом по току 4-20мА;
- COIL DIS: вихретоковый преобразователь (относительное виброперемещение);
- COIL\_GAP: вихретоковый преобразователь (статический зазор);
- DIS\_IEPE: вихретоковый преобразователь IEPE (относительное виброперемещение);
- GAP\_IEPE: вихретоковый преобразователь IEPE(статический зазор).

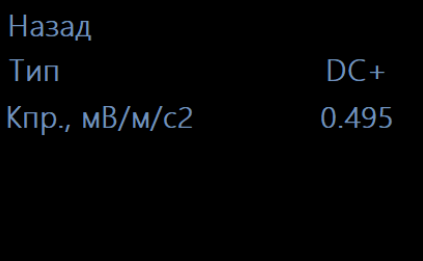

Рисунок 18 - Меню «Параметры ВХОД1(2)»

2.3.1.9 Чтобы изменить измеряемую величину и диапазон, необходимо клавишами [ВВЕРХ]/[ВНИЗ]/[OK] выбрать пункт меню «Параметры>Параметры измерения>Величина и диапазон» и нажать клавишу [OK]. Прибор перейдет в меню «Величина и диапазон» (рисунок 19), где имеется возможность изменить измеряемую величину (Апик / Аскз / Vпик / Vскз), диапазон измерения и время усреднения показаний:

-  $10$ м/с<sup>2</sup> /  $20$ м/с<sup>2</sup> /  $50$ м/с<sup>2</sup> /  $100$ м/с<sup>2</sup>: при измерении Апик или Аскз (для типа входов IEPE / DC+ / DC- / PU / CHARGE);

- 10мм/c / 20мм/с / 50мм/с / 100мм/с: при измерении Vпик или Vскз (для типа входов IEPE / DC+ / DC- / PU / CHARGE);

- 125мкм / 250мкм / 500мкм / 1000мкм: для типа входов COIL DIS и DIS\_IEPE.

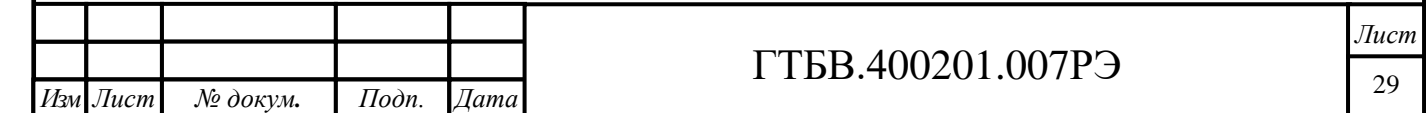

Подп. и дата *Инв. № подл. Подп. и дата Взам. инв. № Инв. № дубл. Подп. и дата* Инв. № дубл. Взам. инв. № Подп. и дата Інв. № подл.

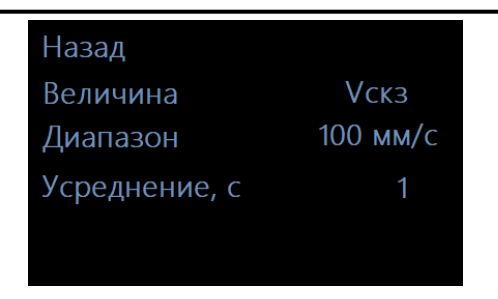

Рисунок 19 - Меню «Величина и диапазон»

2.3.1.10 Чтобы настроить фильтры, необходимо клавишами [ВВЕРХ]/[ВНИЗ]/[OK] выбрать пункт меню «Параметры>Параметры измерения>Фильтры» и нажать клавишу [OK]. Прибор перейдет в меню «Фильтры» (рисунок 20), где имеется возможность изменить фильтр ВЧ (с шагом изменения 1Гц), фильтр НЧ (с шагом изменения 1Гц), а также включить фильтр, подавляющий помеху 50 Гц.

| Назад       |        |
|-------------|--------|
| Фильтр ВЧ   | 2Гц    |
| Фильтр НЧ   | 1000Гц |
| Фильтр 50Гц |        |
|             |        |
|             |        |

Рисунок 20 - Меню «Фильтры»

2.3.1.11 Чтобы настроить параметры обмена, необходимо в начальном меню клавишами [ВВЕРХ]/[ВНИЗ] выбрать пункт «Modbus» и нажать клавишу [OK]. Прибор перейдет в меню «Параметры Modbus» (рисунок 21), где имеется возможность задать параметры обмена контроллера в роли подчиненного устройства, выбрав пункт меню «Modbus SLAVE» (рисунок 22), а также настроить подключение внешних цифровых датчиков серии 1D20Х, выбрав пункт меню «Modbus MASTER».

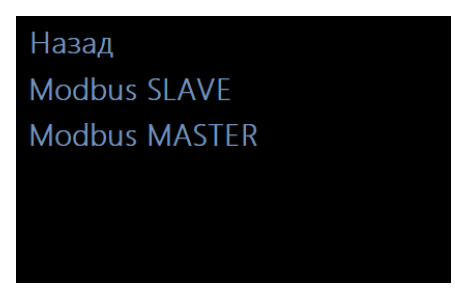

# Рисунок 21 - Меню «Параметры Modbus»

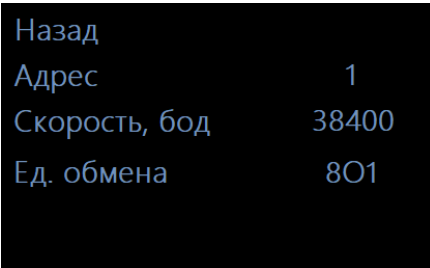

Рисунок 22 - Меню «Параметры Modbus SLAVE»

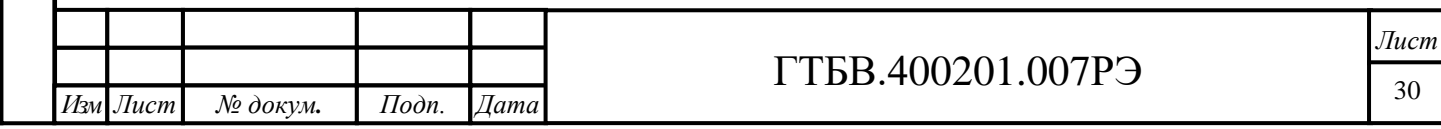

2.3.1.11 Чтобы настроить параметры обмена внешних цифровых датчиков, необходимо клавишами [ВВЕРХ]/[ВНИЗ]/[OK] выбрать пункт меню «Modbus>Modbus MASTER>Параметры обмена». Прибор перейдет в меню (рисунок 23), где можно изменить параметры обмена. Чтобы записать выбранные в цифровой датчик, необходимо выбрать пункт меню «Записать в датчик». Прибор перейдет в меню (рисунок 24), где необходимо подтвердить действие.

| Назад             |            |
|-------------------|------------|
| Скорость          | 38400      |
| Инф. единица      | <b>8O1</b> |
| Записать в датчик |            |
|                   |            |

Рисунок 23 - Меню «Параметры обмена Modbus MASTER»

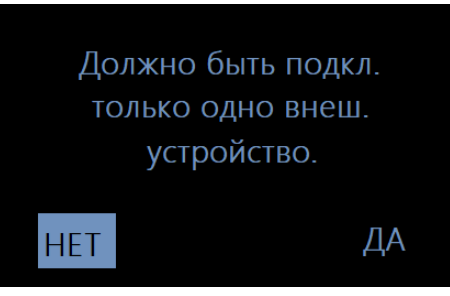

Рисунок 24 - Меню «Подтверждение записи параметров обмена в датчик»

*Внимание!* При записи параметров протокола Modbus в цифровой датчик допускается подключение только датчика к линии интерфейса RS485 IN.

После выбора пункта меню «ДА» прибор перейдет в меню установки адреса по протоколу MODBUS, где кнопками [ВВЕРХ]/[ВНИЗ] необходимо задать будущий адрес подключенному цифровому датчику (рисунок 25) и подтвердить выбор кнопкой [OK]. Прибор перейдет в меню записи параметров во внешний датчик (рисунок 26). Статус операции отобразится на дисплее виброконтроллера.

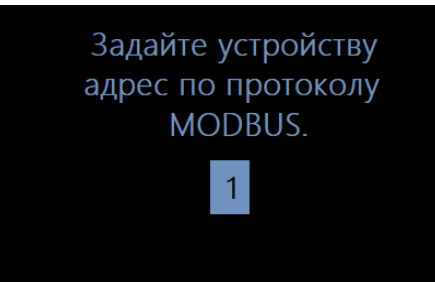

Рисунок 25 - Меню «Установка адреса по протоколу MODBUS»

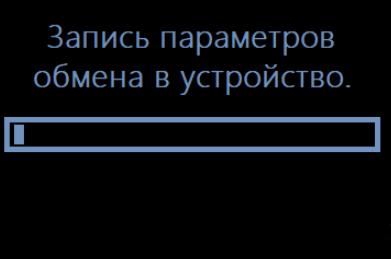

Рисунок 26 - Меню «Запись параметров во внешний датчик»

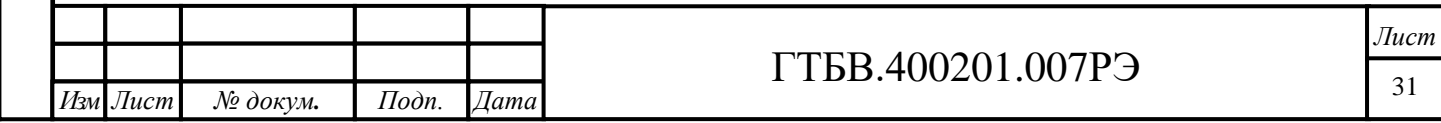

2.3.1.12 Чтобы настроить параметры измерения для внешних цифровых датчиков, необходимо клавишами [ВВЕРХ]/[ВНИЗ]/[OK] выбрать пункт меню «Modbus>Modbus MASTER>Настройка устройств». Прибор перейдет в меню (рисунок 27), где можно выбрать адреса внешних датчиков, опрашиваемых в режиме измерения (установив галочку «чек-бокса» напротив нужного адреса внешнего устройства), а также настроить параметры измерения каждому датчику, выбрав нужный адрес и нажав кнопку [OK]. Прибор перейдет в меню настройки параметров измерения внешнего датчика (рисунок 28), где можно настроить диапазон измерения, фильтр ВЧ, фильтр НЧ и время усреднения показаний в секундах. После настройки параметров вернуться, выбрав пункт меню «Назад» и нажав кнопку «ОК».

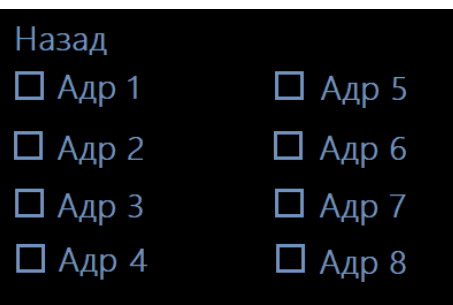

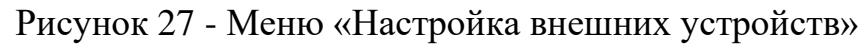

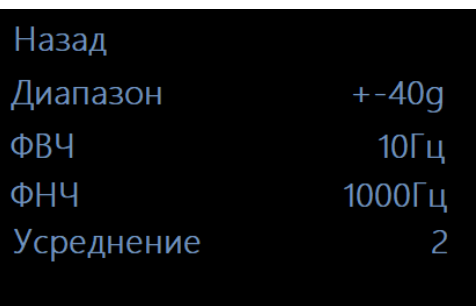

Рисунок 28 - Меню «Настройка параметров измерения внешнего датчика»

2.3.2 Программное обеспечение A6XX Viewer

2.3.2.1 Программное обеспечение предназначено для использования на персональных компьютерах типа IBM PC Intel® Pentium®/Celeron®/ или совместимых с ними, работающих под управлением операционных систем Microsoft® Windows® 2000/XP/Vista/7/8 (32/64-x разрядных).

2.3.2.2 Компьютер должен иметь следующую конфигурацию:

- тактовая частота процессора - 200МГц и более;

- наличие интерфейса USB1.1 или USB2.0;
- оперативная память 512Мб и более;
- свободное место на жёстком диске не менее 1 Мб;
- монитор 256 цветов и более с разрешением 800 х 600 и более;
- наличие манипулятора «мышь» или иного указательного устройства;
- наличие стандартной клавиатуры или иного устройства ввода;

- привод CD-ROM и USB-порт для установки программ и драйверов.

2.3.2.3 Подготовка аппаратуры

– подготовка компьютера к работе осуществляется согласно техническому

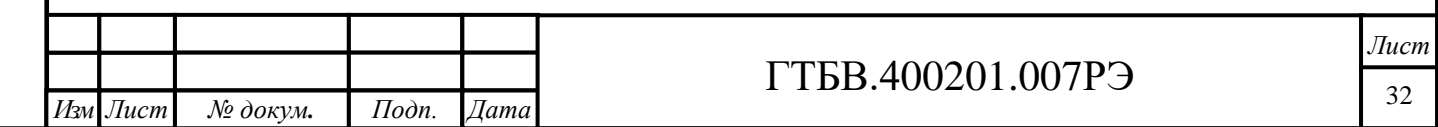

описанию на компьютеры;

- загрузить ОС Windows;
- подготовить виброконтроллер к работе согласно паспорту на него;
- соединить виброконтроллер с компьютером посредством интерфейса RS485 (при отсутствии встроенного порта RS485 произвести соединение через преобразователь интерфейса).

2.3.2.4 При запуске программы A6XX Viewer на экране монитора появляется рабочее окно программы, приведенное на рисунке 29. Под строкой заголовка программного интерфейса расположена панель инструментов.

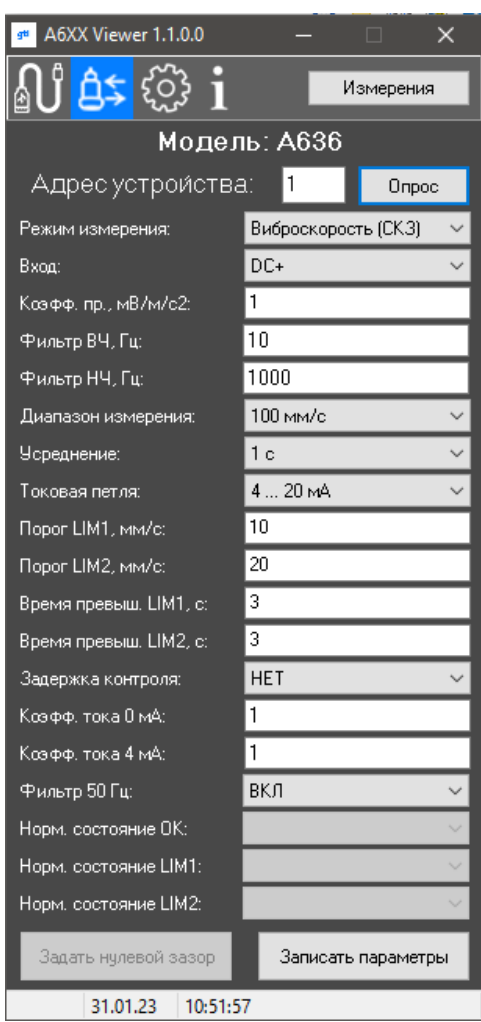

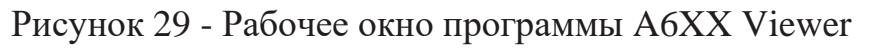

2.3.2.5 Панель инструментов содержит кнопки:

*Инв. № подл. Подп. и дата Взам. инв. № Инв. № дубл. Подп. и дата*

Подп. и дата

Инв. № подл.

Взам. инв.  $N$ 

Инв. № дубл.

 $I$ одп. и дати

– «Подключение к COM-порту» - вызывает диалоговое окно выбора номера СОМ-порта, на который настроен интерфейс RS485 (рисунок 30);

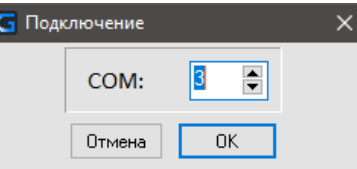

Рисунок 30 - «A6XX Viewer. Подключение к COM-порту».

– «Параметры обмена» - вызывает диалоговое окно (рисунок 31) задания параметров Modbus для выбранного контроллера;

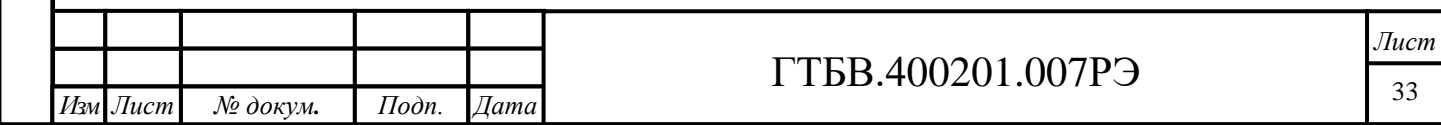

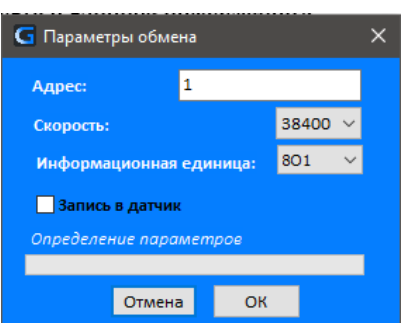

Рисунок 31 - «A6XX Viewer. Параметры обмена»

Для записи параметров протокола Modbus в контроллер, необходимо установить галочку напротив надписи «Запись в датчик». Если параметры обмена контроллера не соответствуют значениям по умолчанию (согласно паспорту контроллера) или установленным ранее значениям (автоматически сохраняются в INI-файле), то перед сменой параметров в контроллере будет выполнено автоматическое определение текущих значений, которое может занять некоторое время.

*Внимание!* При записи параметров протокола Modbus в виброконтроллер допускается подключение только одного виброконтроллера к линии интерфейса RS485.

− «Установки» - вызывает диалоговое окно согласно рисунку 32, в котором задаётся параметры протокола обмена данными Modbus (скорость и единица информации);

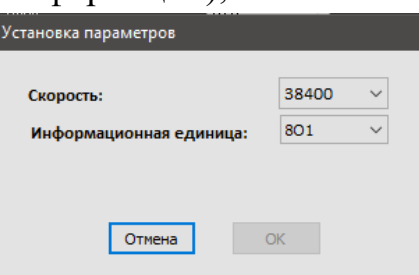

Подп. и дата

Инв. № дубл.

Взам. инв. №

Подп. и дата

Рисунок 32 - «A6ХХ Viewer. Установки»

– «О программе...» - вызывает диалоговое окно с номером версии и цифровым идентификатором программы, вычисленным с использованием алгоритма CRC32 (рисунок 33).

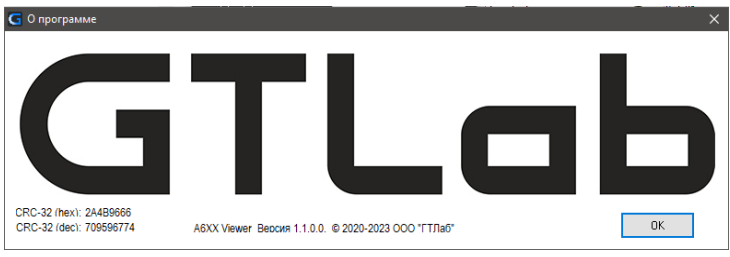

Рисунок 33 - «A6ХХ Viewer. О программе»

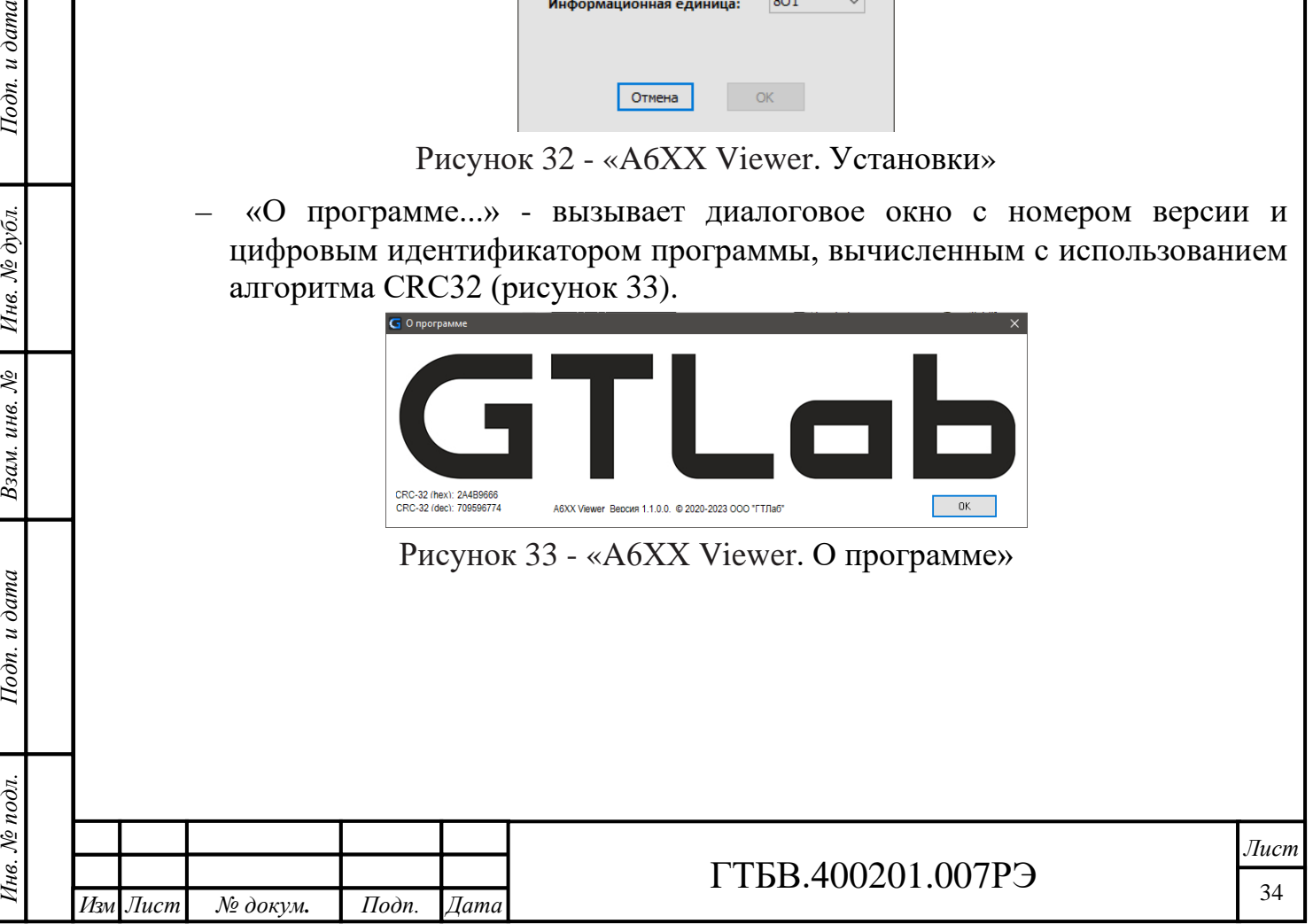

– Кнопка «Измерения» - вызывает диалоговое окно, где отображается измеряемый параметр, измеряемое прибором значение, состояние входов и сигналов тревоги LIM1 и LIM2 (рисунок 34). В данном диалоговом окне также имеется возможность сбросить сигналы тревоги и реле LIM1 и LIM2.

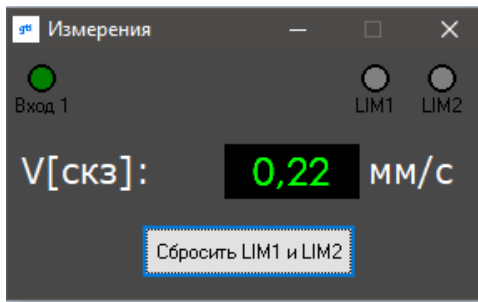

Рисунок 34 - «A6ХХ Viewer. Окно измерений»

2.3.2.6 Для того, чтобы считать установленные в контроллере параметры, а также модель контроллера, необходимо в поле «Адрес устройства» задать требуемый адрес устройства по протоколу Modbus и нажать кнопку «Опрос» (рисунок 35).

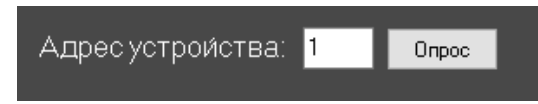

Рисунок 35 - A6ХХ Viewer. «Опрос параметров контроллера»

2.3.2.7 Для того, чтобы записать выбранные параметры в контроллер, необходимо в поле нажать кнопку «Записать параметры» (рисунок 36).

Рисунок 36 - A6ХХ Viewer. «Запись параметров в виброконтроллер»

Записать параметры

2.3.2.8 Кнопка «Задать нулевой зазор» становится активной в режимах измерения «Виброперемещение» и «Статич. зазор». Служит для установки начального состояния статического зазора для подключенного вихретокового преобразователя.

При нажатии на кнопку контроллер должен находиться в режиме измерения! После нажатия величина статического зазора должна стать равной 0.0 мм.

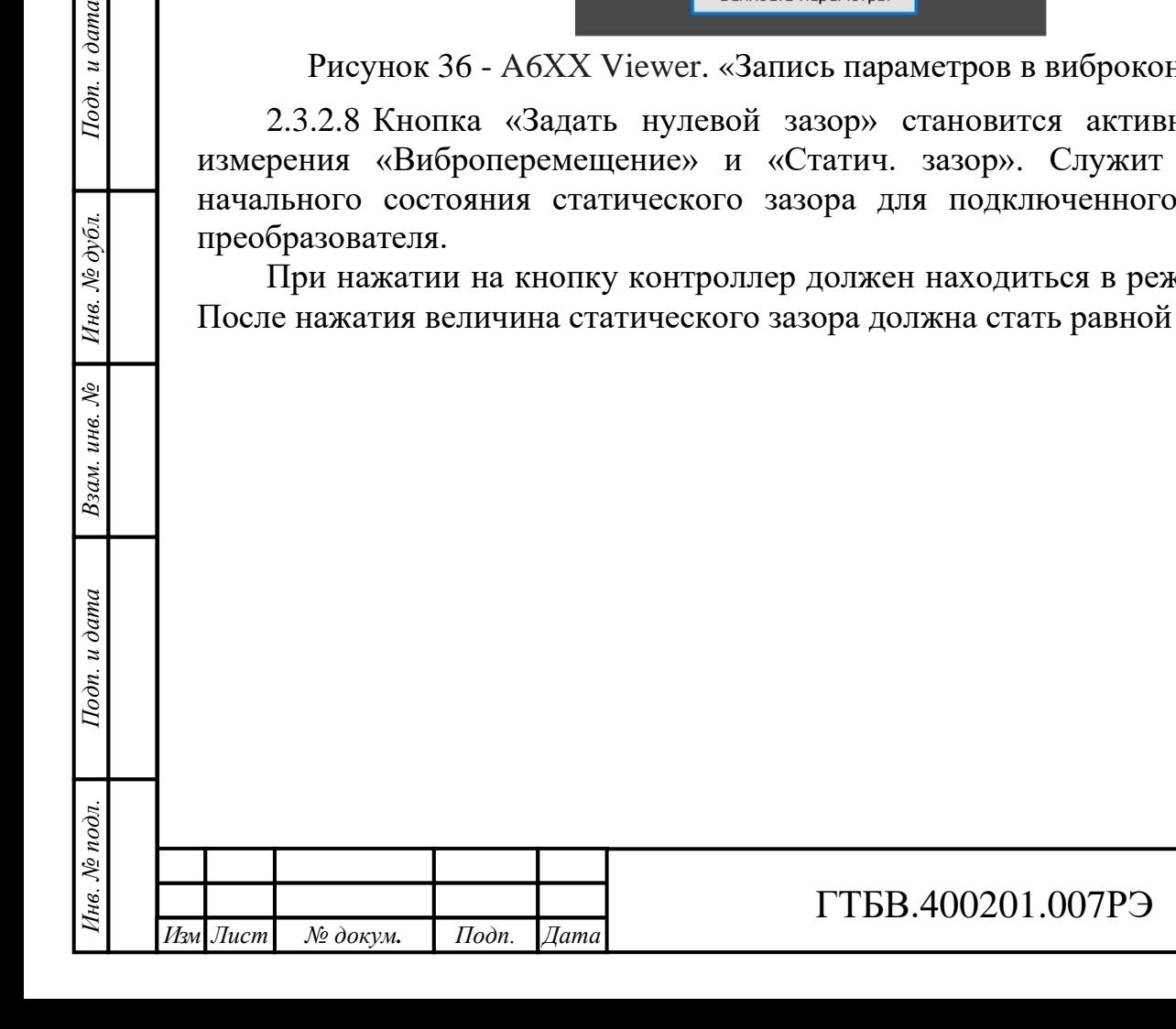

Подп. и дата

Инв. № дубл.

 $\chi^0_0$ 

Взам. инв.

## **3 ТЕХНИЧЕСКОЕ ОБСЛУЖИВАНИЕ**

#### **3.1 Общие указания**

3.1.1 Профилактические работы по техническому обслуживанию проводятся с целью обеспечения нормальной работы контроллера в течение всего срока его эксплуатации.

3.1.2 Рекомендуемые виды профилактических работ и их периодичность:

а) визуальный осмотр - каждый месяц;

б) внешняя чистка − каждые шесть месяцев;

в) периодическая поверка − один раз в два года.

#### **3.2 Меры безопасности**

3.2.1 При проведении профилактических работ необходимо соблюдать меры безопасности, указанные в разделе 2.1.1.

## **3.3 Порядок технического обслуживания**

3.3.1 Каждый месяц проверку технического состояния контроллера осуществлять визуальным осмотром, при этом необходимо проверить:

- целостность корпуса и соединительного разъема;

- отсутствие повреждений соединительного кабеля.

3.3.2 Каждые шесть месяцев осуществлять внешнюю чистку виброконтроллера от пыли и масла.

3.3.3 Результаты осмотров технического состояния виброконтроллера фиксировать в журнале проверок.

3.3.4 Периодическую поверку виброконтроллера проводить раз в два года по методике, изложенной в разделе 3.4.

#### **3.4 Поверка**

*Инв. № подл. Подп. и дата Взам. инв. № Инв. № дубл. Подп. и дата*

Взам. инв.

Подп. и дата

Инв. № подл.

 $\hat{\mathcal{S}}$ 

Инв. № дубл.

Подп. и дата

3.4.1 Периодическую поверку проводить раз в два года по документу МП А3009.0486-2023 «ГСИ. Контроллеры А6ХХ. Методика поверки».

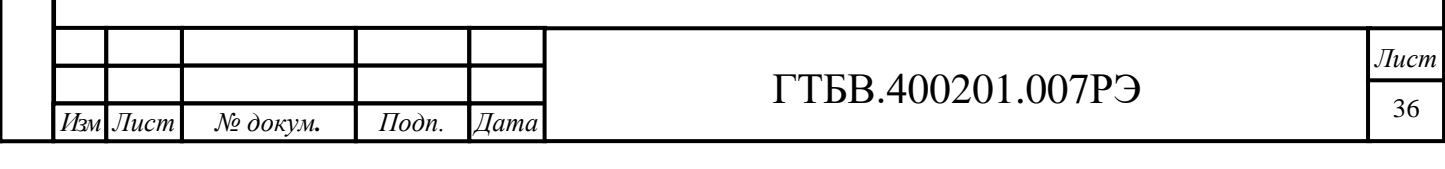

# **4 ТРАНСПОРТИРОВАНИЕ И ХРАНЕНИЕ**

## **4.1 Транспортирование**

4.1.1 Транспортирование контроллера производится в упакованном виде.

4.1.2 Транспортирование контроллера осуществляется при условиях:

− температура окружающего воздуха от минус 50 °С до плюс 50 °С;

− относительная влажность воздуха до 98 % при температуре 35 °C.

4.1.3 Контроллер допускает транспортирование всеми видами транспорта (на воздушном транспорте - в герметизированных отсеках) негерметизированных отсеках, при условии защиты от прямого воздействия атмосферных осадков и пыли.

# **4.2 Хранение**

Подп. и дата

Инв. № дубл.

 $\hat{\mathcal{S}}$ 

Взам. инв.

Подп. и дата

4.2.1 Контроллер допускает хранение в упаковке предприятия-изготовителя в отапливаемом или неотапливаемом хранилище.

Для отапливаемого хранилища:

- температура окружающего воздуха от плюс 5 °С до плюс 40 °С;

- относительная влажность воздуха до 80 % при температуре 35 °С.

Для неотапливаемого хранилища:

- температура окружающего воздуха от минус 50 °С до плюс 50 °С;

- относительная влажность воздуха до 98 % при температуре 35 °C.

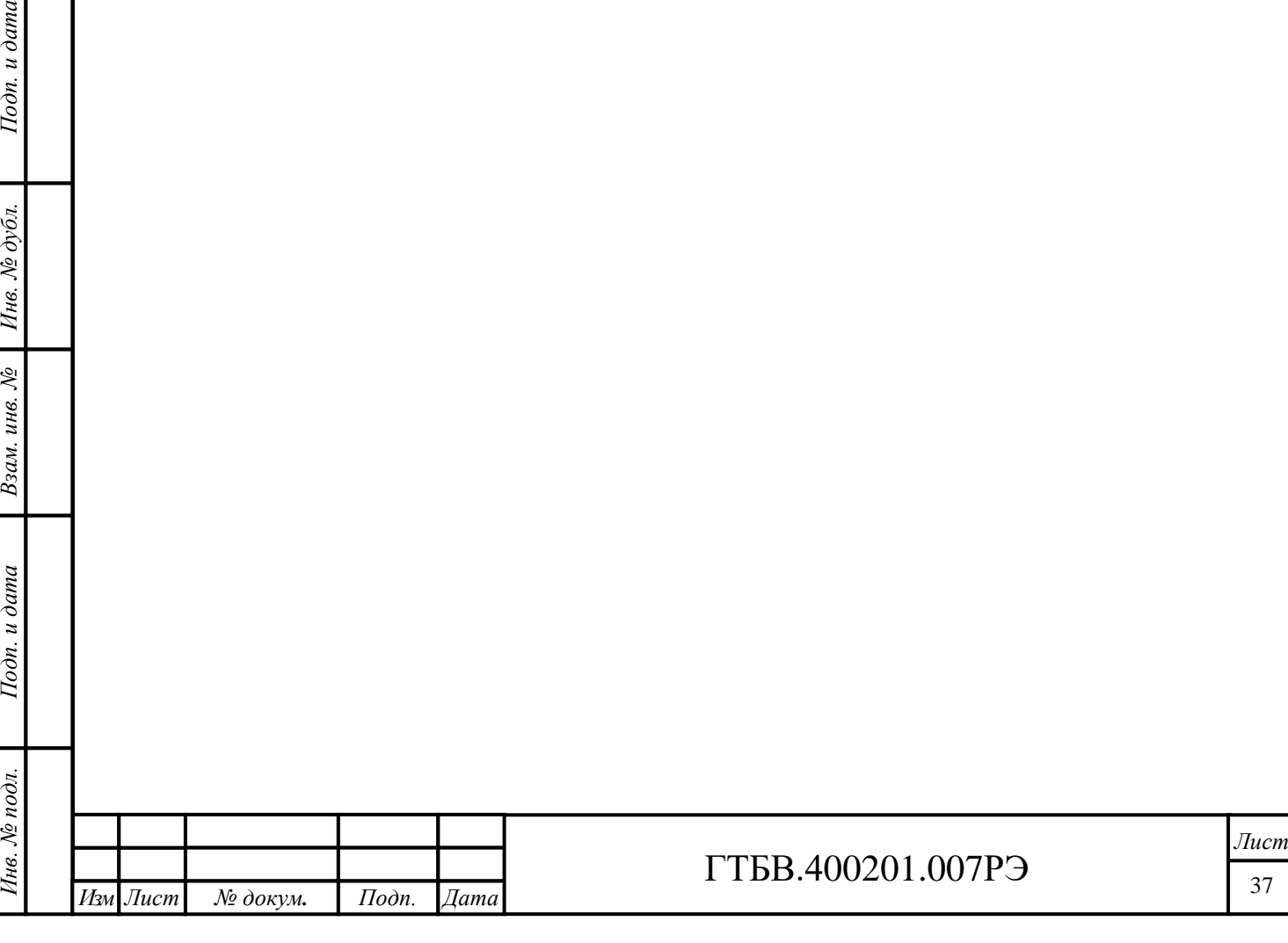

# **5 ГАРАНТИИ ИЗГОТОВИТЕЛЯ**

#### **5.1 Общие требования**

Подп. и дата

Инв. № дубл.

Взам. инв.  $N$ 

Подп. и дата

5.1.1 Предприятие-изготовитель гарантирует соответствие выпускаемых контроллеров требованиям технических условий при соблюдении потребителем условий эксплуатации, транспортирования, хранения и монтажа.

5.1.2 Гарантийный срок эксплуатации − 12 месяцев с момента поставки заказчику.

5.1.3 Действие гарантийных обязательств прекращается:

− при истечении гарантийного срока эксплуатации;

− при достижении гарантийной наработки;

− при истечении гарантийного срока хранения;

− при нарушении условий эксплуатации, транспортирования, хранения и монтажа.

5.1.4 Гарантийный срок эксплуатации продлевается на период от подачи рекламации до введения контроллера в эксплуатацию силами предприятияизготовителя.

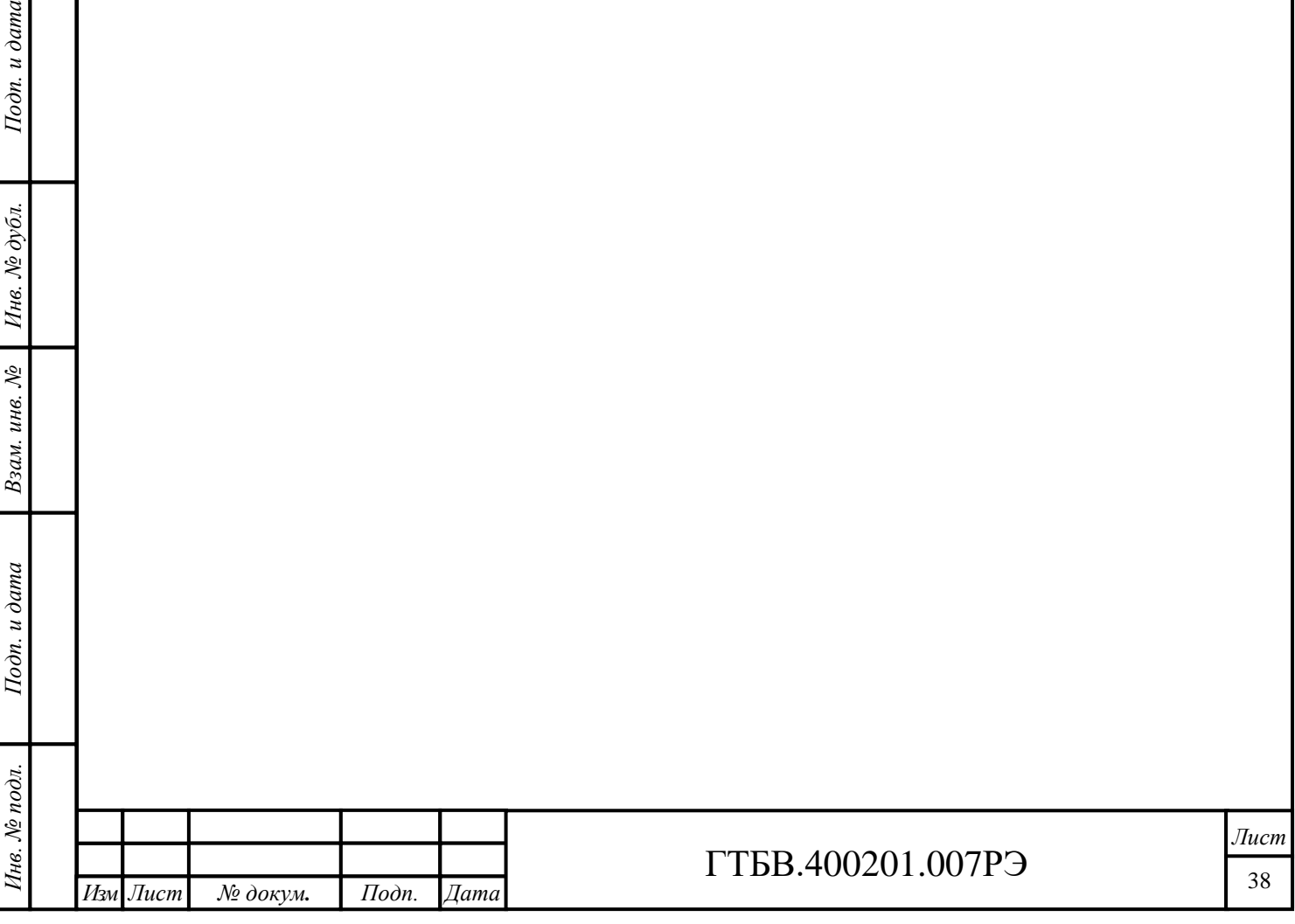

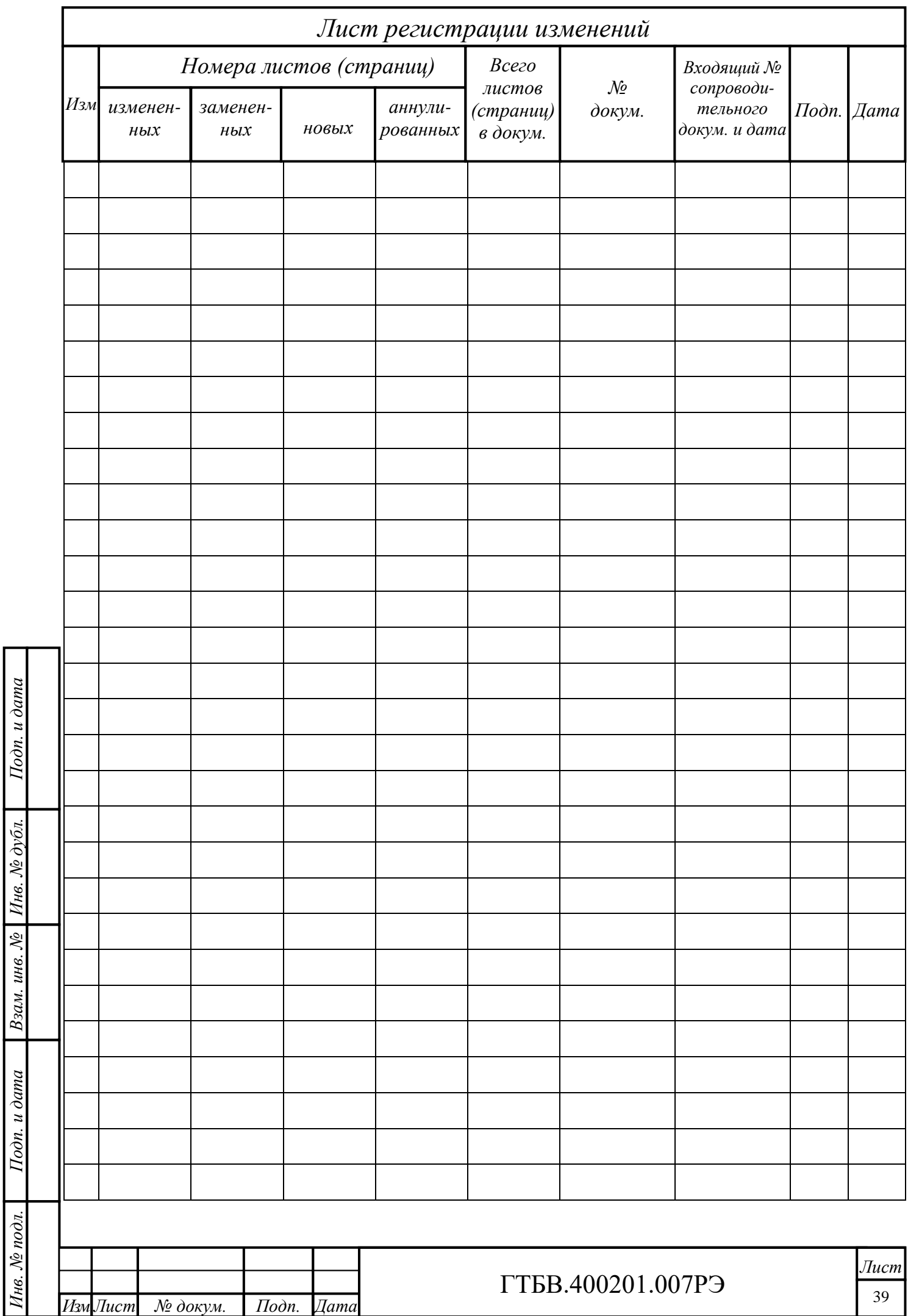